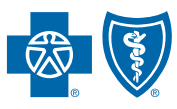

BlueCross BlueShield of South Carolina and<br>BlueChoice HealthPlan of South Carolina

## EDI GATEWAY TECHNICAL COMMUNICATIONS USER'S MANUAL

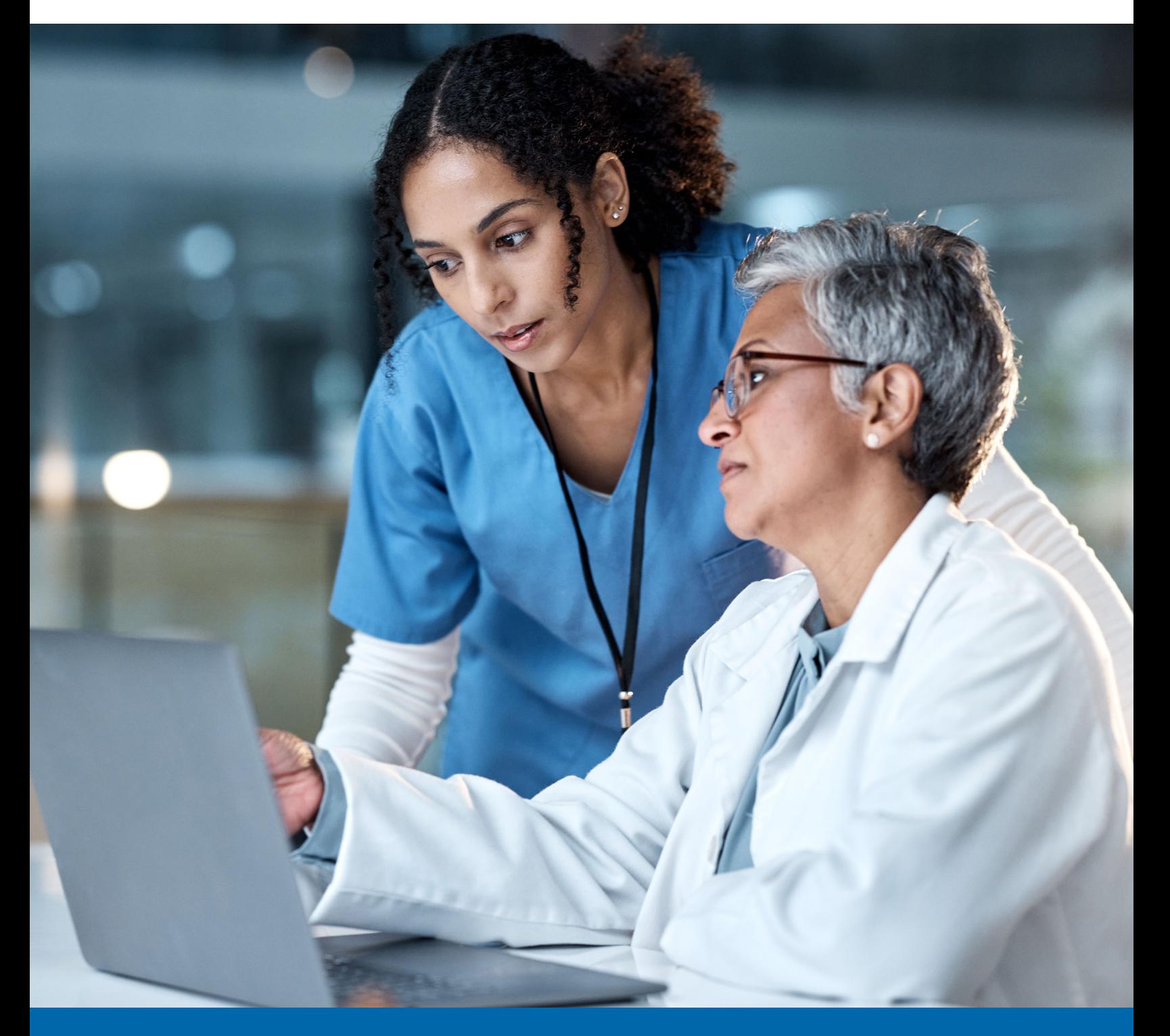

Published by Provider Relations and Education, Your Partners in Outstanding Quality, Satisfaction and Service

Revised: February 2023

## **REVISION LOG**

We have recorded revision numbers, version numbers, dates and brief descriptions of the purpose for revision. Following a thorough review of any new version of this document, please discontinue use of prior versions.

#### Purpose of This Guide

Please note the Bluecross Blueshield of South Carolina EDI Gateway Technical Communications User's Manual is subject to change as we continue to improve the customers' experience. This manual is available online at [www.HIPAACriticalCenter.com](https://www.southcarolinablues.com/web/public/brands/sc/providers/claims-and-payments/edi-manuals-and-guides/)\* and www.Tricare-West.com\*. If you have any questions concerning with this manual, please contact [EDIG.Ops@PalmettoGBAServices.com](mailto:EDIG.Ops%40PalmettoGBAServices.com?subject=).

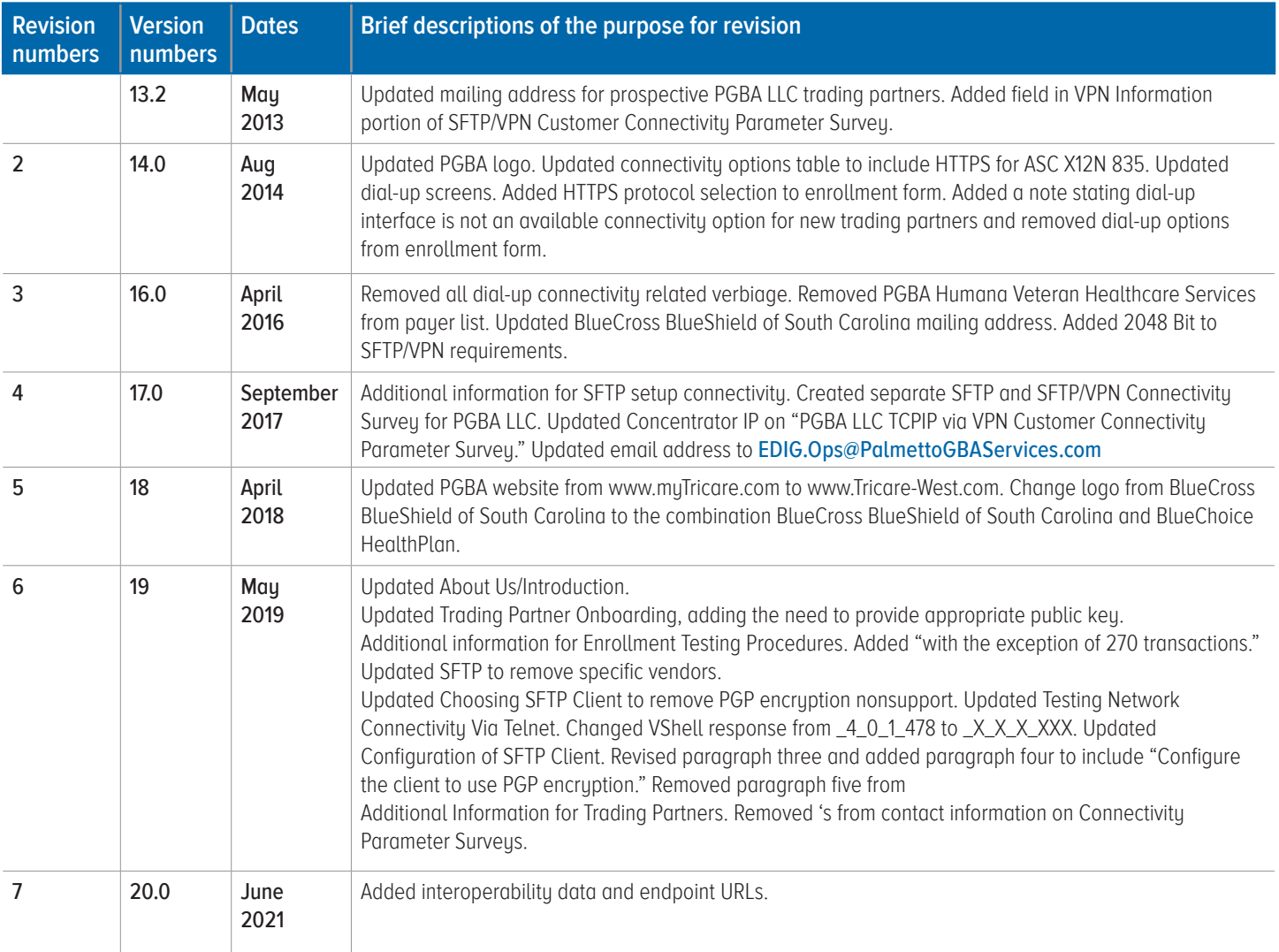

We publish this manual for informational use only. We periodically make changes to the information in this manual. We will incorporate these changes in new editions of this publication. EDI Gateway may make improvements and/or changes to this publication at any time.

## TABLE OF CONTENTS

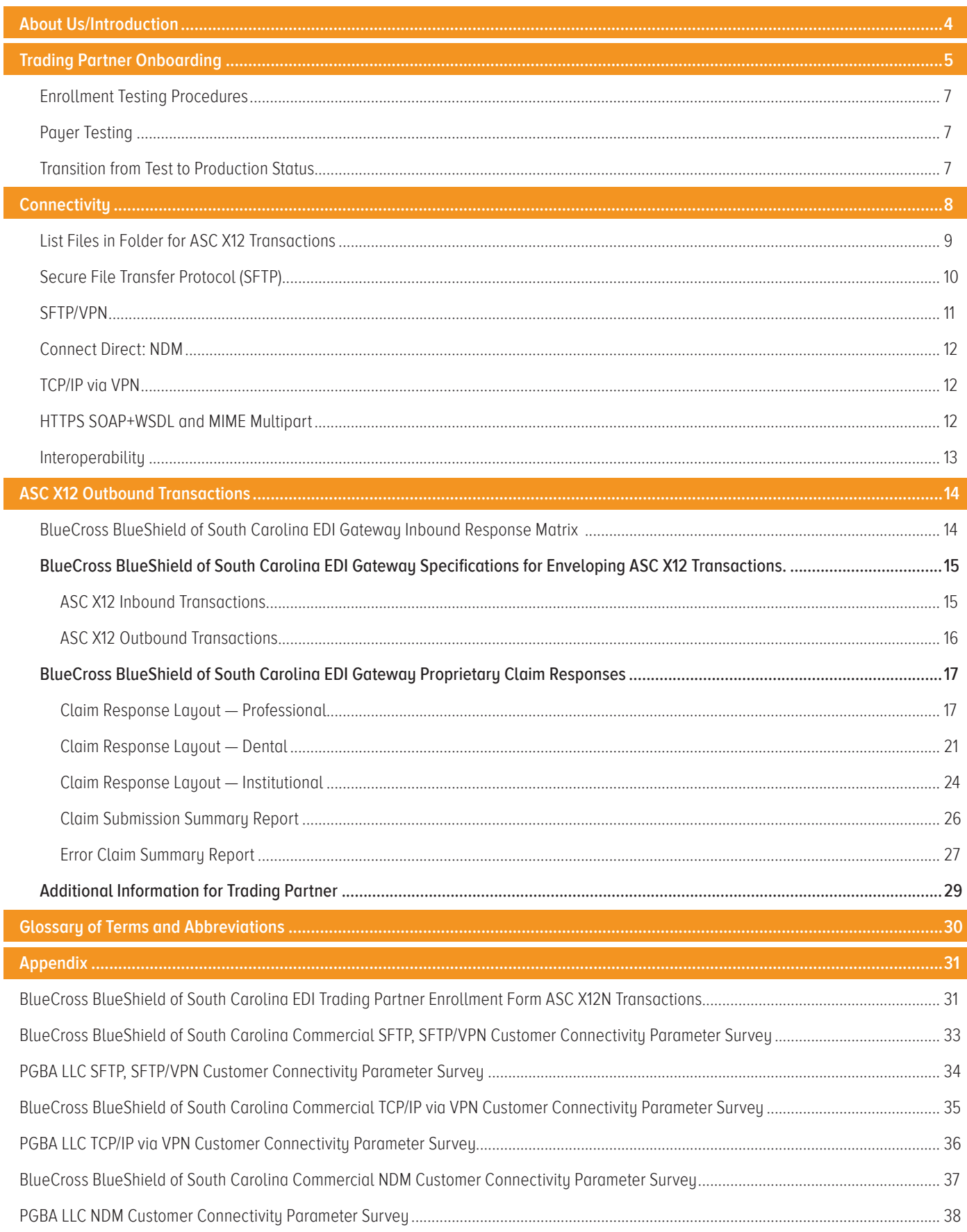

## ABOUT US/INTRODUCTION

Welcome to the BlueCross BlueShield of South Carolina EDI Gateway. This document gives instructions for submitting electronic transmissions to the BlueCross BlueShield of South Carolina commercial and PGBA LLC lines of business. It includes information about our trading partner onboarding process, connectivity options and transaction processing.

BlueCross BlueShield of South Carolina EDI Gateway processes electronic transactions for these companies:

#### Health Care Payers

- BlueCross BlueShield of South Carolina
- BlueChoice HealthPlan
- PGBA LLC (TRICARE, Federal Bureau of Prisons, North Carolina Department of Public Safety)

#### Third-Party Administrators

- Carolina Benefit Administrators Employee
- Benefit Administrators
- Planned Administrators Incorporated (PAI)
- Thomas H. Cooper & Company

#### Companion Companies

- Companion Life Insurance Company
- Nonmedical insurance products are offered by Companion Life. Because Companion Life is a separate
- company from BlueCross, Companion Life is responsible for all services related to their products.

BlueCross BlueShield of South Carolina EDI Gateway's production environment is accessible 24/7,with the exception of weekly maintenance on Sundays between 3 p.m. and 10 p.m. Eastern time.

BlueCross BlueShield of South Carolina EDI Gateway's test environment is accessible Monday through Saturday from 5 a.m. to 10 p.m. Eastern time.

We send notifications of BlueCross BlueShield of South Carolina EDI Gateway outages to trading partners via email. We generally send notifications of scheduled outages two days before. We send notifications of unscheduled outages as soon as we confirm the outage. Please notify us promptly of any changes to the Primary Business Contact Information or Primary Technical Contact Information.

Please call the BlueCross Technology Support Center at 803-736-5980 or 800-868-2505 to ask questions and report problems.

Additional information is available online at [www.SouthCarolinaBlues.com](http://www.SouthCarolinaBlues.com) for BlueCross commercial lines of business and at [www.Tricare-West.com](https://www.tricare-west.com/content/hnfs/home/tw.html)<sup>\*</sup> for PGBA LLC TRICARE

## TRADING PARTNER ONBOARDING

Our onboarding with the BlueCross BlueShield of South Carolina EDI Gateway requires prospective trading partners to complete and submit both the BlueCross BlueShield of South Carolina EDI Gateway Trading Partner Enrollment Form and the Trading Partner Agreement.

The purpose of the BlueCross BlueShield of South Carolina EDI Gateway Trading Partner Enrollment Form is to enroll providers, software vendors, clearinghouses and billing services as trading partners and recipients of electronic data. It is important for the trading partner to follow these instructions and complete all the required information. The enrollment form is in the appendix of this manual and is also available from the HIPAA Critical Center\*. The trading partner should complete enrollment forms and submit them via email to EDIG.Ops@PalmettoGBAServices.com.

The Trading Partner Agreement is a legal document. The trading partner can find the BlueCross Trading Partner Agreement and instructions at the HIPAA Critical Center\*. The trading partner can find the PGBA LLC Trading Partner Agreement and instructions on www.Tricare-West.com\* in the Electronic Claims Filing section.

#### This table will help trading partners complete the enrollment form.

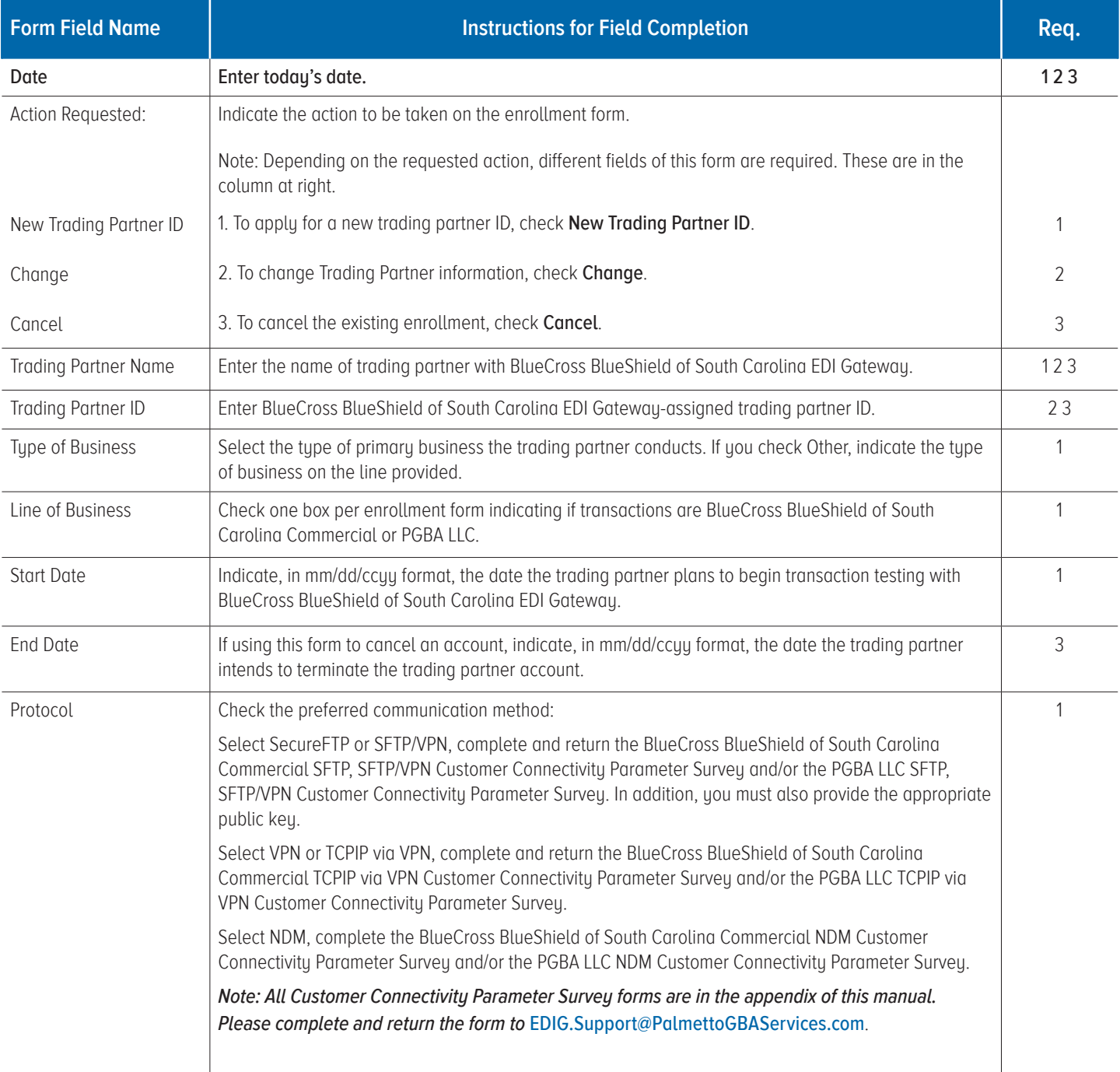

#### *...continued from page 5*

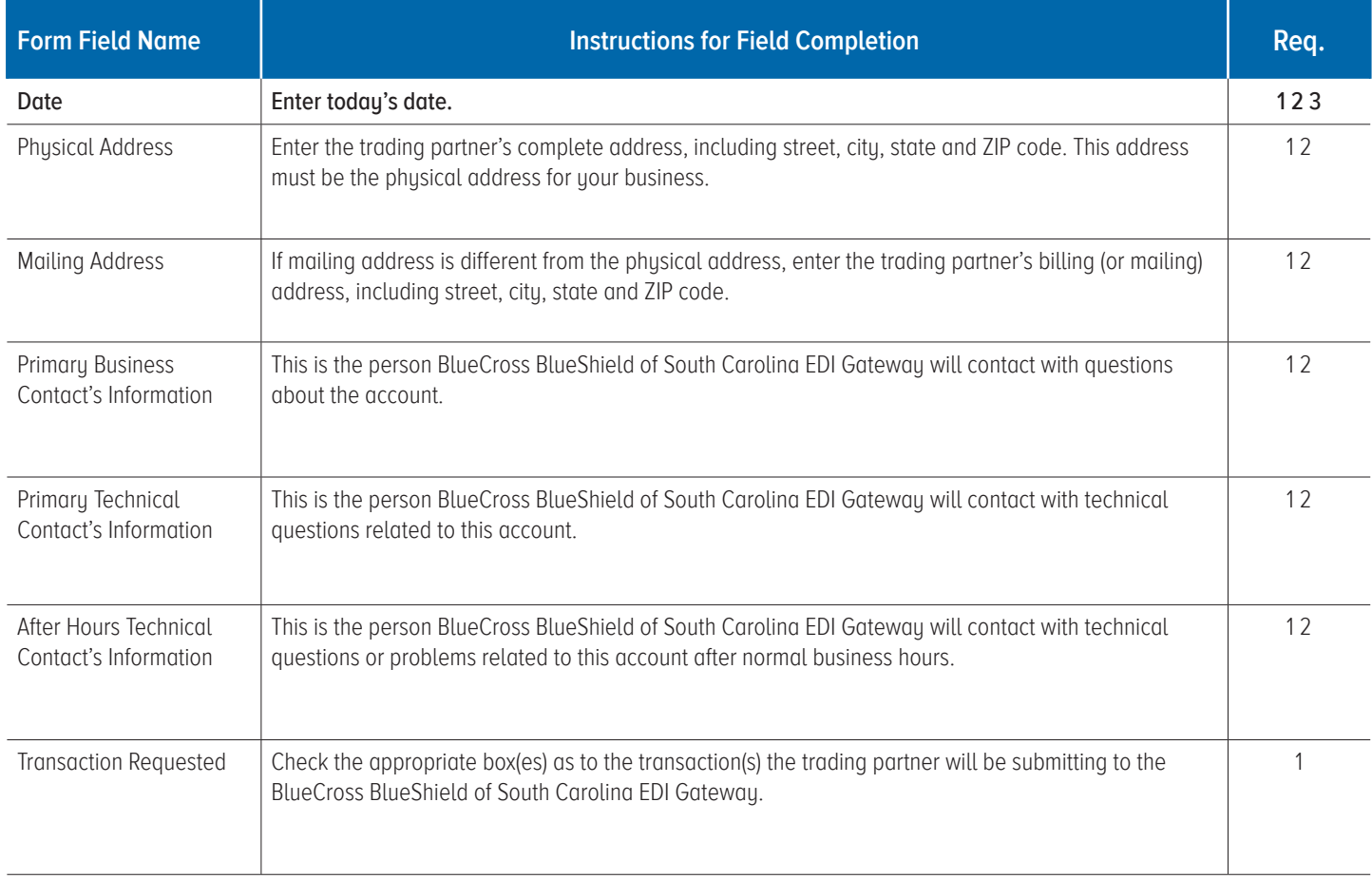

#### Enrollment Testing Procedures

There are fewer problems with trading partner exchange of electronic transactions in the production environment when testing is included in the onboarding process. BlueCross BlueShield of South Carolina and PGBA TRICARE EDI Gateway requires trading partners to test 834 and 837 transactions for every payer prior to approval for production status. This testing includes connectivity, ASC X12 TR3 edits and payer edits when available in the test environment.

These steps are followed for each different transaction type that a trading partner is approved to submit to BlueCross BlueShield of South Carolina EDI Gateway.

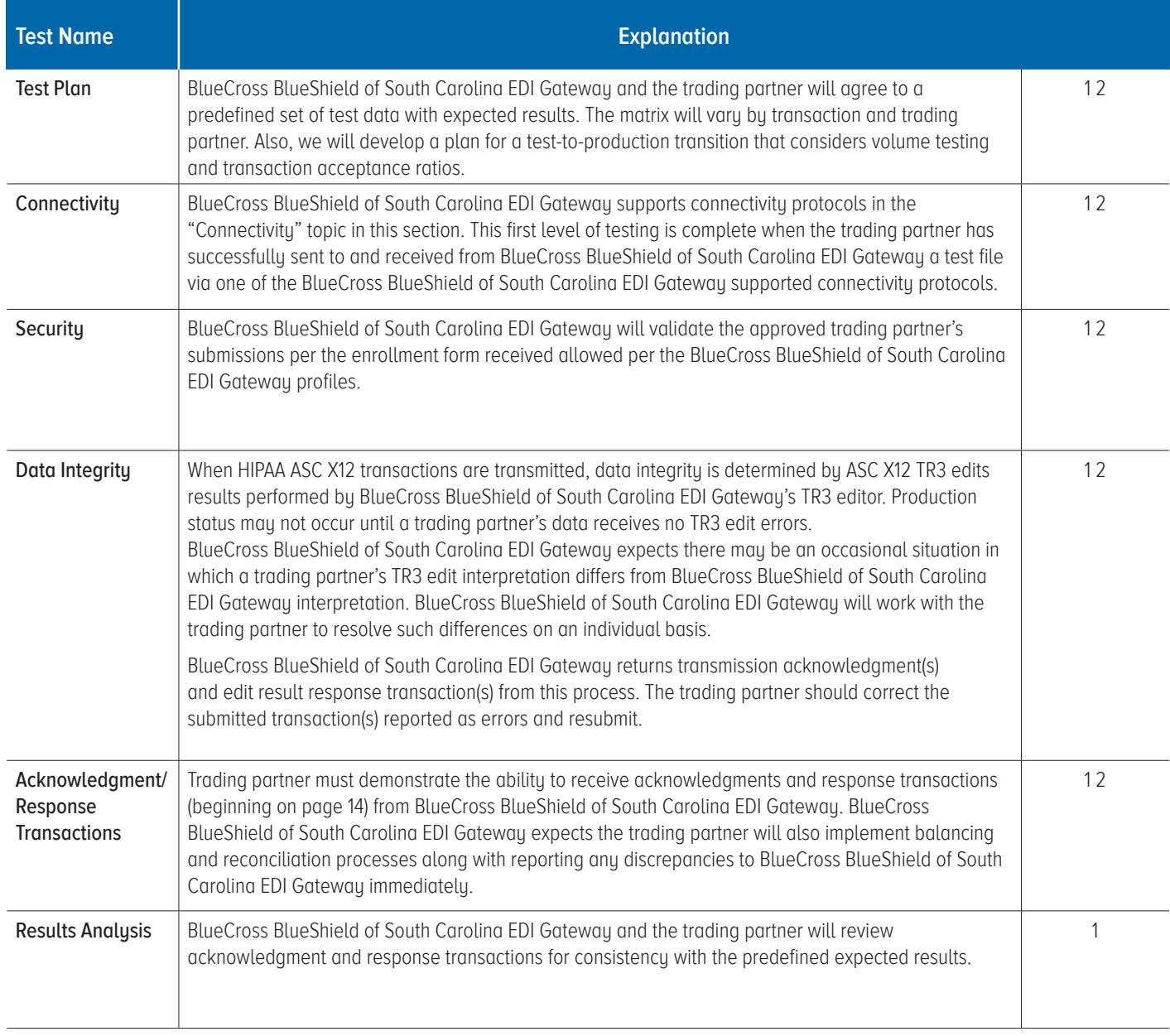

#### Payer Testng

Depending on the line of business and transaction, the payer may require additional testing. If so, BlueCross BlueShield of South Carolina EDI Gateway will inform the trading partner when test plans are discussed.

#### Transition From Test to Production Status

When test results have satisfied the test plan and the Trading Partner Agreement has been executed, we will change the trading partner's submission status from test to production. At that time, the trading partner can start sending production transaction data to BlueCross BlueShield of South Carolina EDI Gateway.

# **CONNECTIVITY**

Trading partners can choose to connect with the BlueCross BlueShield of South Carolina EDI Gateway via secure high-speed data transfer, IP access or web service. Secure high-speed data transfer:

- SFTP (Secure FTP).
- SFTP/VPN.
- NDM (Connect: Direct Network Data Mover).
- TCP/IP.
- HTTPS SOAP+WSDL and MIME Multipart.

#### This table lists protocol and transfer methods for each connectivity option.

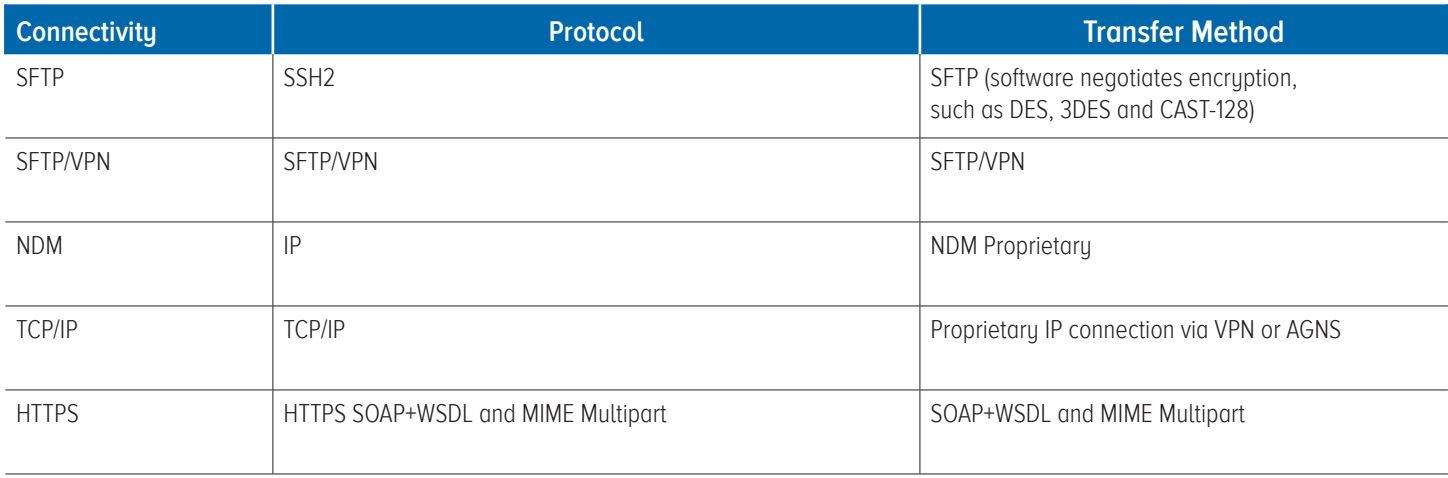

#### This table lists connectivity options available for certain transactions

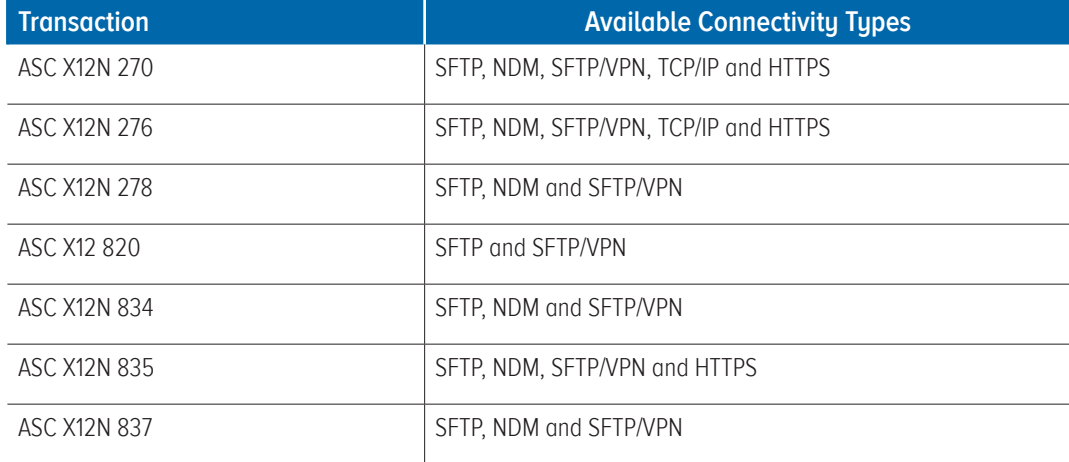

#### **List Files in the Folder for ASC X12 Transactions**

All files in your folder are presented in a similar format: the 8-byte download file name with a 3-byte extension, followed by a file description. This table shows examples and explanations of files that you can download.

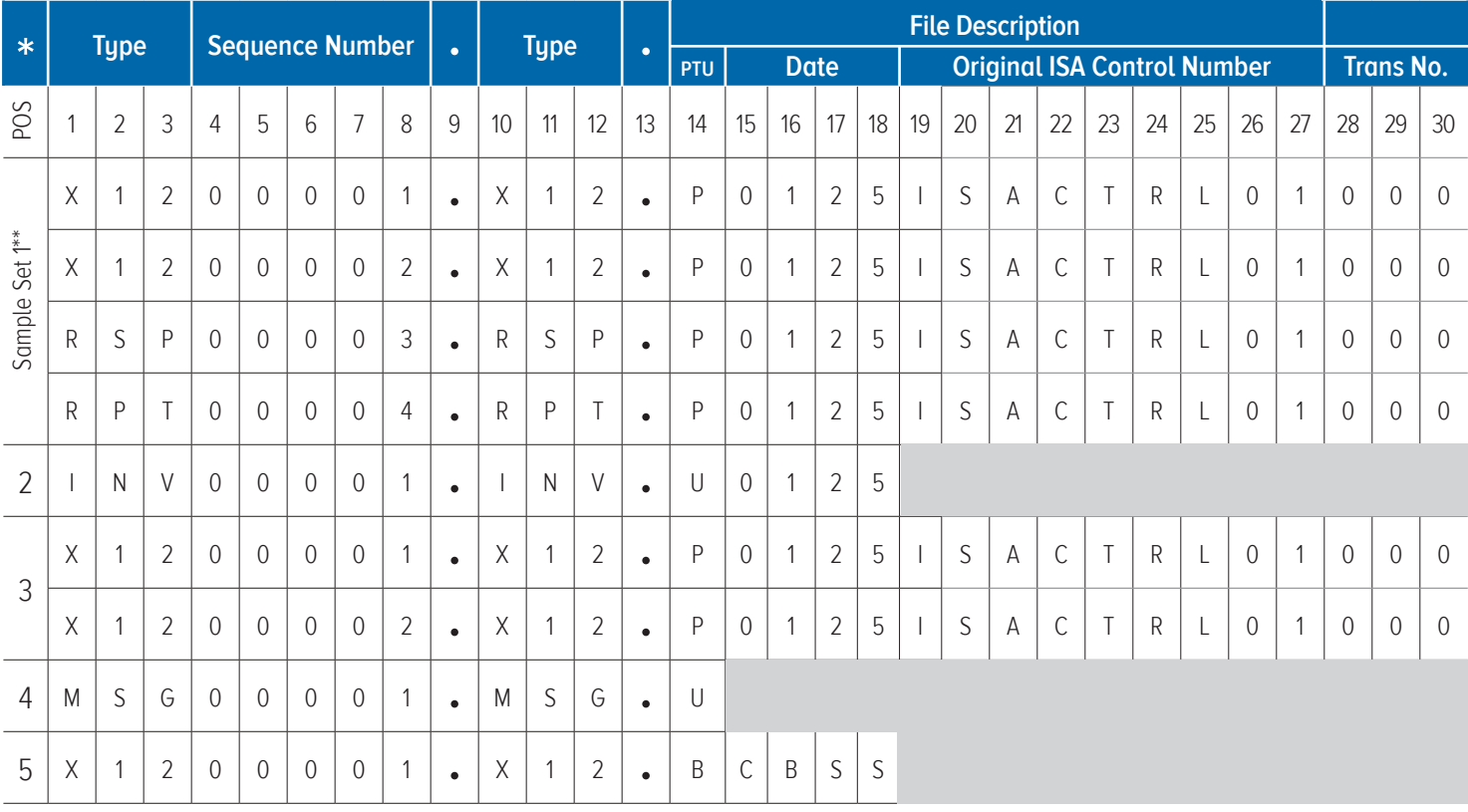

#### This information describes the file segments.

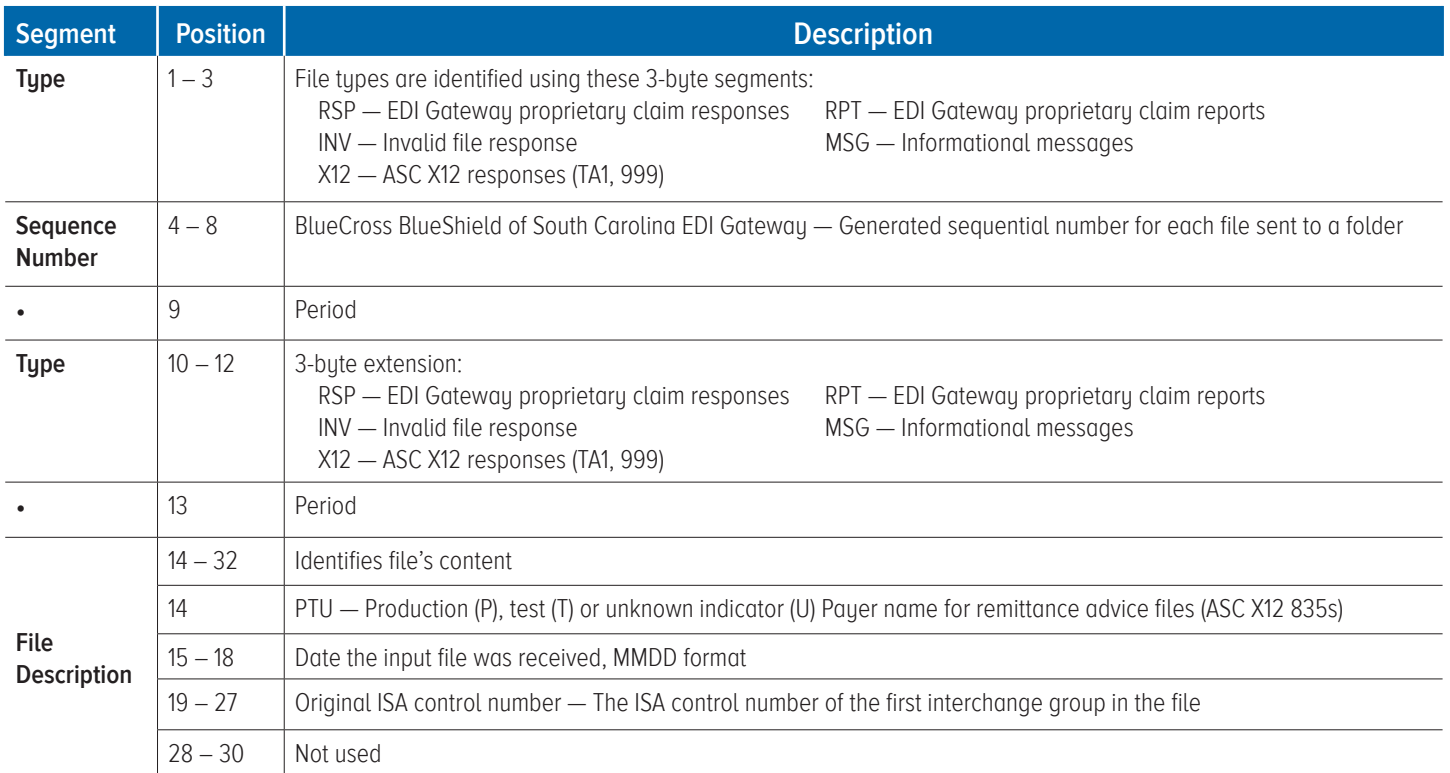

#### Sample Set 1:

Example of 837 claim response, report and acknowledgment files. In this example, the first production file is an 837 sent Jan. 25, 2016, with one ISA/IEA. The file contained 235 claims, and the ISA control number is ISACTRL01. Example 1 is the file name containing ASC X12 TA1, example 2 is the file name containing ASC X12 999 returned to the trading partner, example 3 is the file name containing BlueCross BlueShield of South Carolina EDI Gateway proprietary claim response records, and example 4 is the file name containing BlueCross BlueShield of South Carolina EDI Gateway proprietary claim reports.

#### Sample Set 2:

In this example, the file received was an invalid file (a possible read error). The file would contain a text message that describes the error, shown in the response example here.

#### Sample Set 3:

If the file received has ASC X12 TR3 edit errors, two files will be returned to the trading partner containing the ASC X12 TA1 and 999, respectively.

#### Sample Set 4:

This is a file name when the file's content is an informational message.

#### Sample Set 5:

If the file returned to the trading partner is an ASC X12N 835 transaction, the file description field will have the payer's name (Example: "BlueCross BlueShield of South Carolina" for BlueCross BlueShield of South Carolina commercial remittance advice files).

#### **Secure File Transfer Protocol (SFTP)**

Trading partners choosing this option connect through a firewall that is a Windows server on the BlueCross BlueShield of South Carolina network. This server can be accessed via the internet. Additional authentication is done through a unique login ID and public key file. When this authentication is complete, the trading partner can upload files into the designated inbound folder. Then the trading partner should query the outbound folder to retrieve acknowledgment and response files. When choosing this connectivity option, BlueCross BlueShield of South Carolina EDI Gateway will request additional information from the trading partner, such as source public IP address and public key.

Data in files submitted via SFTP communication method can either be segmented (one segment per line) with a valid nonspecial character delimiter or a 1,000-byte wrapped EDI format with each ISA starting on a new line.

BlueCross BlueShield of South Carolina EDI Gateway may remove files from trading partner outbound folder that are older than 15 days for maintenance and security.

Our security guidelines require EDI activity for every account a minimum of once each calendar quarter. Please keep this in mind to keep your account's active status.

#### Choosing an SFTP Client

Trading Partner SFTP client needs to support:

- SSH2 secure protocol.
- Public key authentication. (This is different than PGP.)

SFTP is a separate company that uses its own system configurations and requirements. Vendors will need to be contacted for software support beyond what is mentioned in this document.

#### Installing an SFTP Client

Install the SFTP client on the workstation(s) and/or server(s) that will connect to our SFTP server.

Notify us of your IP address(es) that will connect to our SFTP server by completing the SFTP Customer Connectivity Parameter Survey form and returning via email to EDIG.Support@PalmettoGBAServices.com. The IP address will be the IP address BlueCross BlueShield of South Carolina EDI Gateway will see coming over the internet. You may need to contact your network staff for this information.

Please notify us promptly of IP address changes (new and discontinued use).

#### Testing Network Connectivity via Telnet

To verify network connectivity from your location through our firewall to the SFTP server, open a command prompt:

- 1. START > RUN > type CMD.
- 2. Type telnet 208.60.144.253 22.

A successful connection is indicated by the message SSH-2.0-VShell\_X\_X\_X\_XXX VShell. If this message is not received, the connection probably failed.

#### Configuration of SFTP Client

Session Configuration

Create a new connection/session:

 Host name to connect to is 208.60.144.253. Port to connect to is 22 (SFTP port). If a firewall option is listed, choose None.

Authentication Configuration

- 1. Unselect all references to password authentication. Our SFTP server does not support password authentication. If the SFTP client attempts to connect with password authentication, it will not successfully connect.
- 2. Once authenticated, a request will ask for a user ID. The trading partner will need to enter the 10-character trading partner ID:
	- For nonproduction, use the test trading partner ID provided.
	- For production, use the production trading partner ID provided.
- 3. Configure the client to use public key authentication. When creating a new public key, these settings are supported:

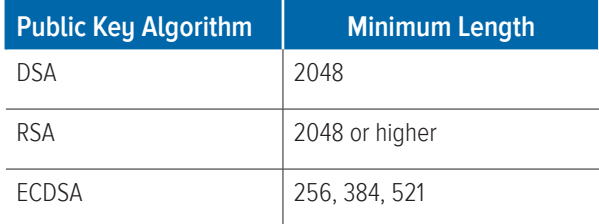

- 4. Configure the client to use PGP encryption (if applicable).
	- Provide PGP public key file.
	- Provide pharaphrase, if applicable.
	- Indicate if the file(s) need to be armored.
- 5. Email the public key file as an attachment to BlueCross BlueShield of South Carolina EDI Gateway as a .pub file. The public key file provided will be uploaded to the BlueCross BlueShield of South Carolina EDI Gateway SFTP server. If the public key has changed, please notify BlueCross BlueShield of South Carolina EDI Gateway and provide the new public key file to avoid interruption in connectivity.

File Directory Path

- Upload files for processing to the designated inbound folder.
- Retrieve and download files from the designated outbound folder.

#### **SFTP/VPN**

Trading partners choosing this option will connect through a firewall to a Windows server on the BlueCross network. This server can be accessed via the internet. A private key will be established and used to create a VPN tunnel between the trading partner and BlueCross BlueShield of South Carolina' servers. Additional authentication is done through a unique login ID and password. When this authentication is complete, the trading partner can use FTP to submit or retrieve files to/from BlueCross BlueShield of South Carolina EDI Gateway processes. The trading partner should query outbound directories to retrieve acknowledgment and response files. When choosing this connectivity option, EDI Gateway will request additional information from the trading partner, such as source VPN concentrator IP, host IP address, encryption type and hash method.

Data in files submitted via SFTP/VPN communication method can either be segmented (one segment per line) with a valid nonspecial character delimiter or a 1,000-byte wrapped EDI format with each ISA starting in a new line.

BlueCross BlueShield of South Carolina EDI Gateway may remove files from the trading partner outbound folder that are older than 15 days for maintenance and security.

#### **Connect Direct: NDM**

Trading partners choosing this option will connect through AT&T's AGNS network to the BlueCross eServer using Sterling Commerce Connect Direct software. The trading partner must acquire Connect Direct licensing directly from IBM. Authentication is done with a unique login ID and password. When this authentication is complete, the trading partner's processes can copy files to a BlueCross eServer data set. Acknowledgment and response files will be returned from the BlueCross eServer to the trading partner.

Connect Direct is a product that moves all types of data. It manages high-performance transfers by providing user-friendly automation, checkpoint/restart error recovery and security. Connect Direct software offers choices in operating systems (UNIX, Windows, Z/OS).

Data in files submitted via NDM communication method can either be segmented (one segment per line) with a valid nonspecial character delimiter or a 1000 byte wrapped EDI format with each ISA starting in a new line.

Here are claims data set naming conventions and attributes for ASC X12 transactions:

ASC X12 production data set names should be BC.HEDI.NDM.INP.TP-ID, and a generation data group. TP-ID is an eight-character EDI Gateway-assigned value associated with the EDI Gateway-assigned trading partner ID.

BlueCross BlueShield of South Carolina Commercial Example: Trading Partner ID: CGW0000SC0; TP-ID: C0000SC0

PGBA TRICARE Example: Trading Partner ID: 7GW0000SC0; TP-ID: S0000SC0

ASC X12 Data Set Attributes DISP: (NEW, CATLG, DELETE) UNIT: SYSDG SPACE: (CYL, (75,10), RLSE) DCB: (RECFM=FB, LRECL=1000, BLKSIZE=27000)

#### **TCP/IP via VPN**

Trading partners choosing this method will connect through a VPN concentrator or AT&T's AGNS network to BlueCross eServer. The trading partner will deploy an application (from its server) that will initiate a transaction via socket x to socket y on the BlueCross eServer. This application must acquire the socket connection and send a HIPAA-compliant ASC X12 data stream preceded by a header. The ASC X12 transactions must be enveloped as single transactions, i.e., one ST/SE per GS/GE per ISA/IEA. The length of the ASC X12 transaction data stream cannot exceed 32K.

BlueCross corporate policy requires all passwords to be changed every 30 days. As of June 1, 2011, all real-time trading partners with nonexpiring passwords must comply with this policy.

Here are our guidelines for your user ID and password:

- User IDs will be revoked when an incorrect password is entered three consecutive times. User IDs will be deleted when not used for 90 or more days.
- The password length must be eight characters and contain at least one alpha character, one numeric character and one of these special characters: @ # \$.
- Previously used passwords will be stored to prevent reuse of previously used passwords for a minimum of 12 prior generations of the password.

Note: If the existing password gets revoked, the trading partner must contact the BlueCross Technology Support Center at 800-868-2505. The Technology Support Center representative will require the four-digit PIN created during the setup process for verification before resetting the password.

#### **HTTPS SOAP+WSDL and MIME Multipart**

Trading partners choosing this method will connect through HTTPS SOAP+WSDL or MIME Multipart to the BlueCross URL for web services. Authentication for HTTPS SOAP+WSDL is done through the use of a unique login ID and digital certificates used for the digital signature. Authentication for HTTPS MIME Multipart is done through a unique login ID and a password. The trading partner will deploy an application from its server that will initiate a transaction via the web to the URL on the BlueCross server.

Before accessing the application via SOAP+WSDL, new and existing trading partners must provide the digital certificate to BlueCross BlueShield of South Carolina EDI Gateway Operations via email to EDIG.Support@PalmettoGBAServices.com. The certificate will be verified and a process initiated to configure the trading partner access to the application. If the trading partner's digital certificate has not been approved and properly configured, connection to the application may be rejected.

Find additional information in the companion guides on the websites for each line of business.

#### **Interoperability**

Trading partners choosing this method will connect to the BlueCross URLs provided below for Fast Healthcare Interoperability Resources (FHIR) Application Programming Interfaces (API) access. The trading partner's API application initiates a transaction via the web to the URL on the BlueCross server.

Before accessing the BlueCross URL API services, trading partners must enroll their API applications with BlueCross to get an access token (OKTA ID).

Enrollment is easy. It is done through the BlueCross website.

Additional information can be found at the BlueCross website at [www.SouthCarolinaBlues.com/web/public/brands/interdev/developers/](http://www.SouthCarolinaBlues.com/web/public/brands/interdev/developers/).

BlueCross interoperability APIs are based on HL7 FHIR standards and the OAuth 2.0/Open ID connect standard for member authentication and authorization.

The following APIs are supported:

- [Patient Access API](https://www.southcarolinablues.com/web/public/brands/interdev/developers/patient-access-api/) Allows access to members' health care data, which includes claims, Explanations of Benefits, coverage information, encounter information and clinical information
- [Provider Directory API](https://www.southcarolinablues.com/web/public/brands/interdev/developers/provider-directory-api/) Facilitates search for BlueCross provider and pharmacy directories

# ASC X12 TRANSACTIONS

BlueCross BlueShield of South Carolina EDI Gateway processes these ASC X12 transactions mandated by HIPAA.

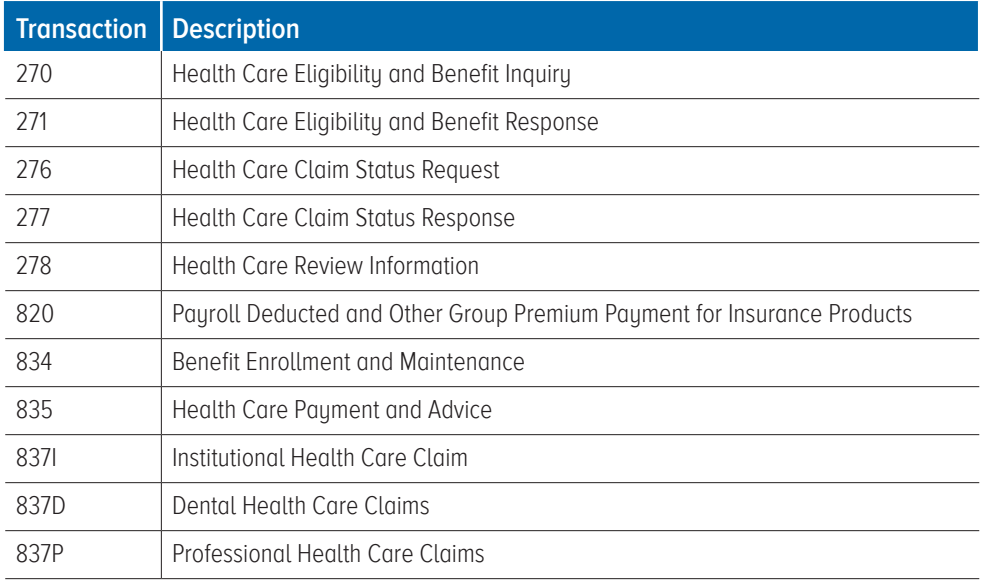

#### **BlueCross BlueShield of South Carolina EDI Gateway Inbound Response Matrix**

This table lists acknowledgment and response transactions returned to the trading partner when BlueCross BlueShield of South Carolina EDI Gateway receives HIPAA ASC X12 transactions.

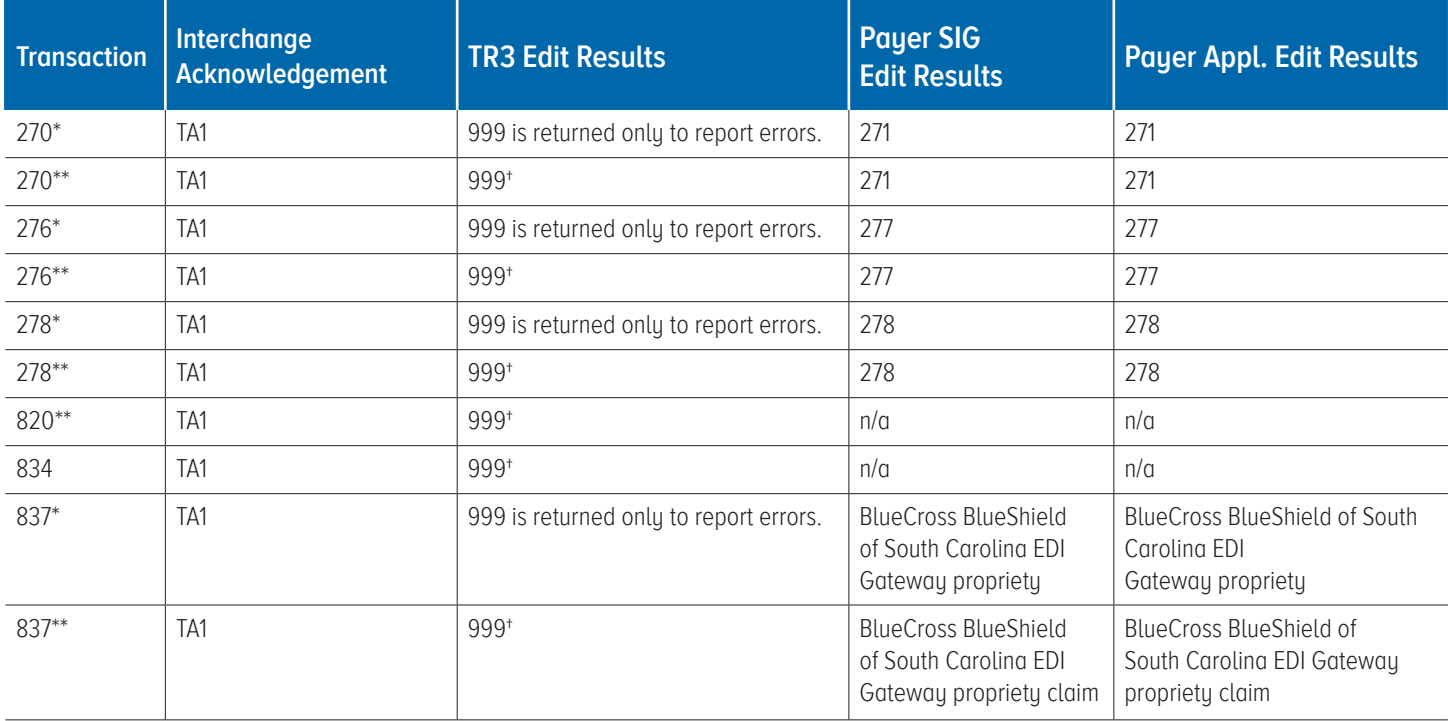

\*Batch of one: The most simple, singular request contained in an ST/SE for a transaction set.

\*\*Batch of many: All other data groupings.

†ASC X12 Technical Report 3, also known as implementation guides, are available that include format specifications for each transaction. You may get these documents from the Washington Publishing Company (WPC) website at [www.wpc-edi.com](https://wpc-edi.com/).

#### **BlueCross BlueShield of South Carolina EDI Gateway Specifications for Enveloping ASC X12 Transactions**

#### ASC X12 Inbound Transactions

This table lists envelope instructions for inbound (to BlueCross BlueShield of South Carolina EDI Gateway) HIPAA ASC X12 transactions.

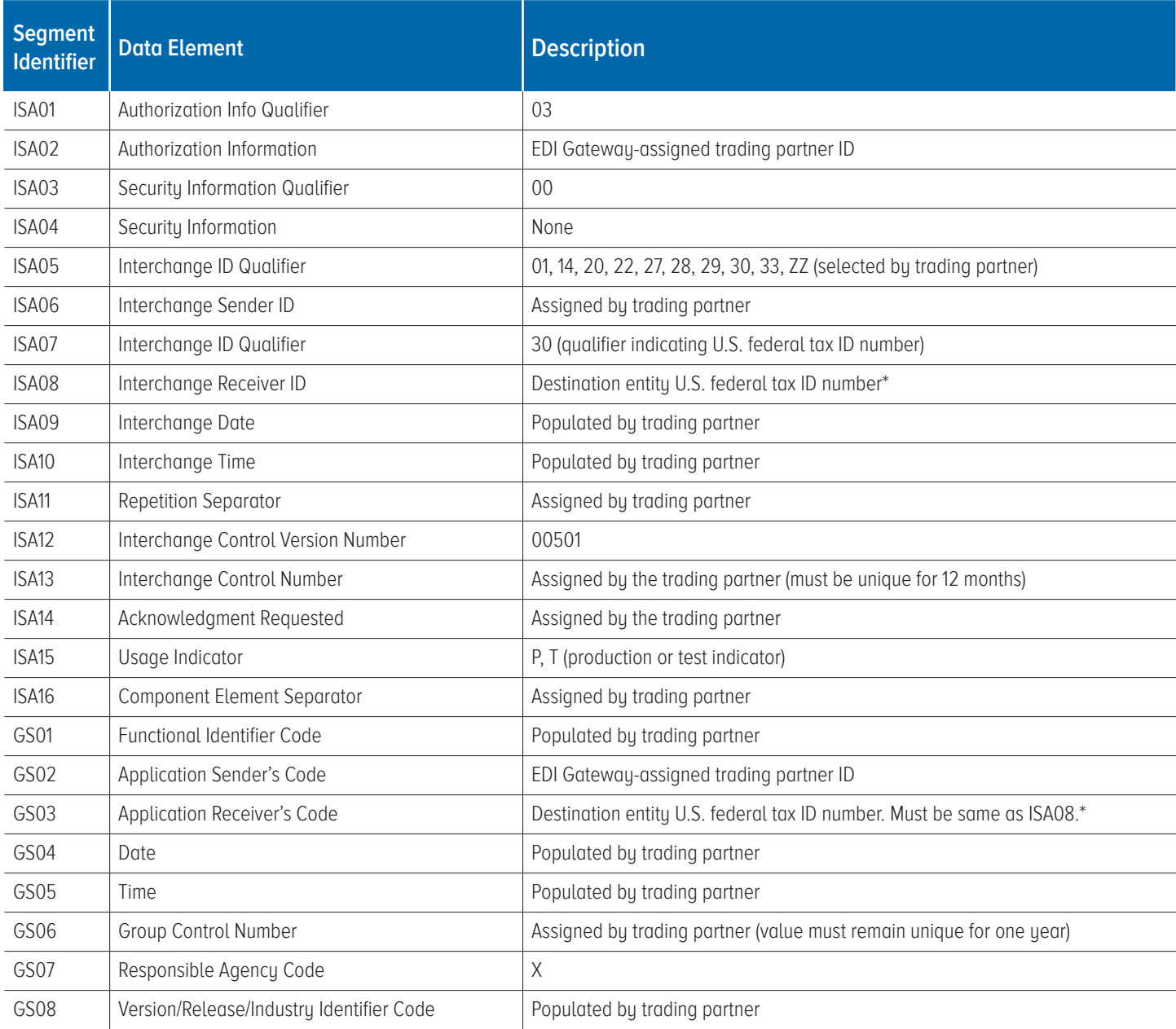

\*Destination Entities

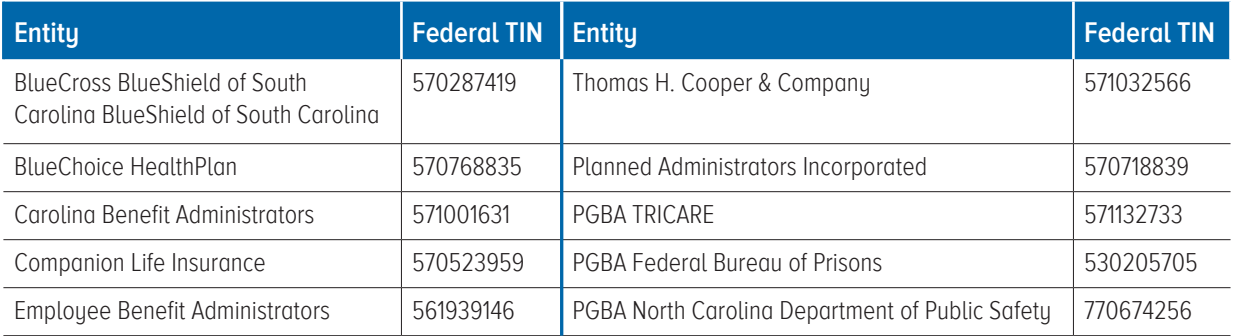

#### ASC X12 Outbound Transactions

This table lists envelope contents for outbound (from BlueCross BlueShield of South Carolina EDI Gateway) HIPAA ASC X12 transactions.

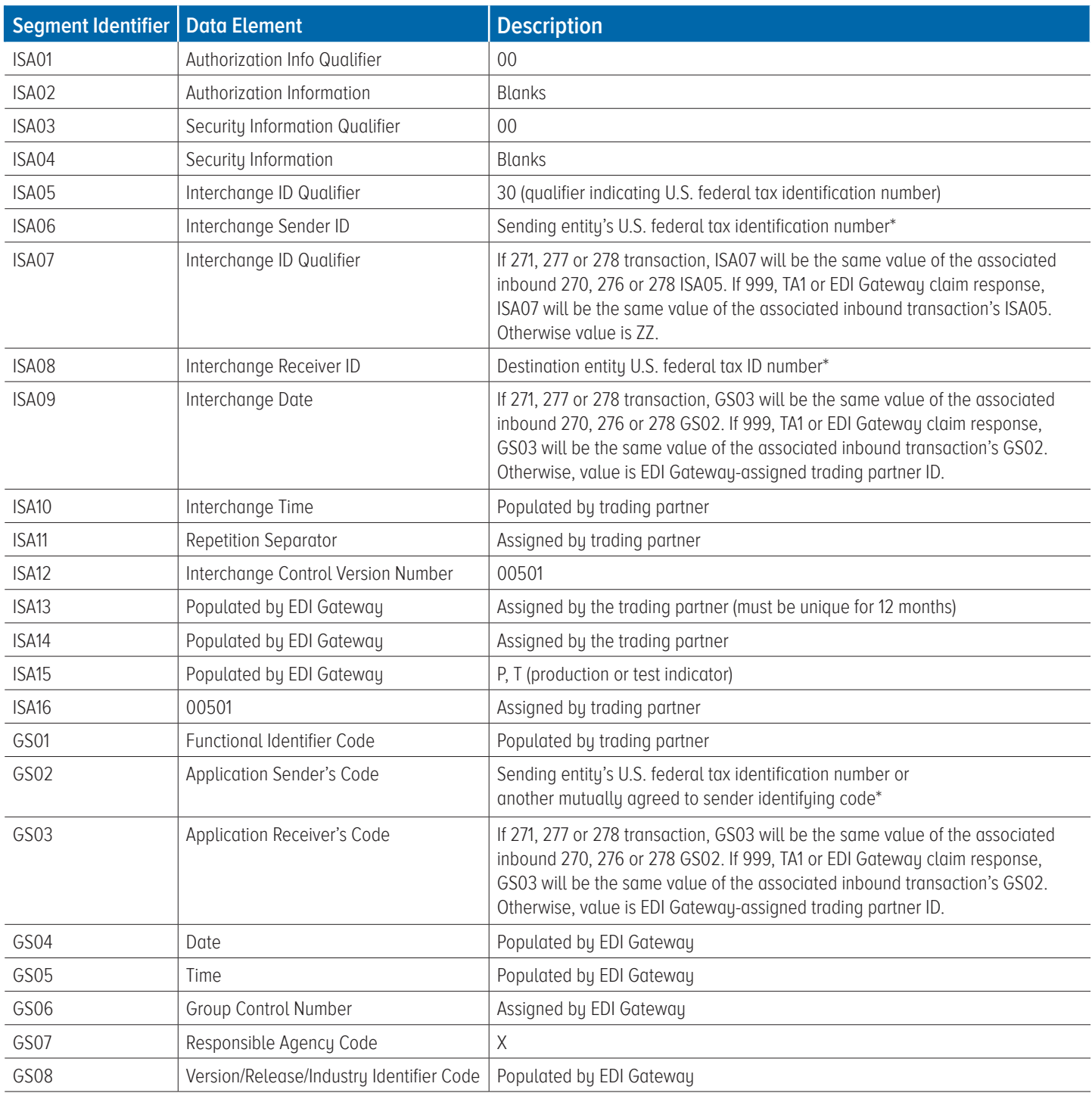

\*Sending Entities

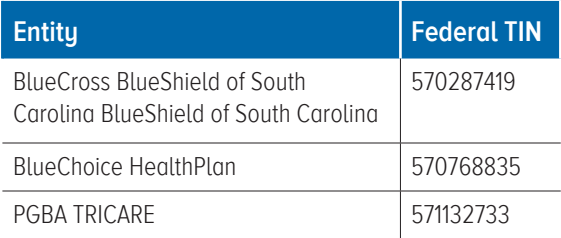

#### **BlueCross BlueShield of South Carolina EDI Gateway Proprietary Claim Responses**

When the trading partner submits electronic claims to the BlueCross BlueShield of South Carolina EDI Gateway, responses are generated to advise the status of the submission. All trading partners will receive the response file. It consists of one record for each claim processed by BlueCross BlueShield of South Carolina EDI Gateway. Also, some trading partners will receive two reports: the Claims Submission Summary Report and the Error Claim Summary Report. The Claims Submission Summary Report is a listing of claims received and any edit results. The Error Claims Summary Report identifies errors on rejected claims to facilitate the process for the trading partner to correct and resubmit.

#### Claim Response Layout — Professional

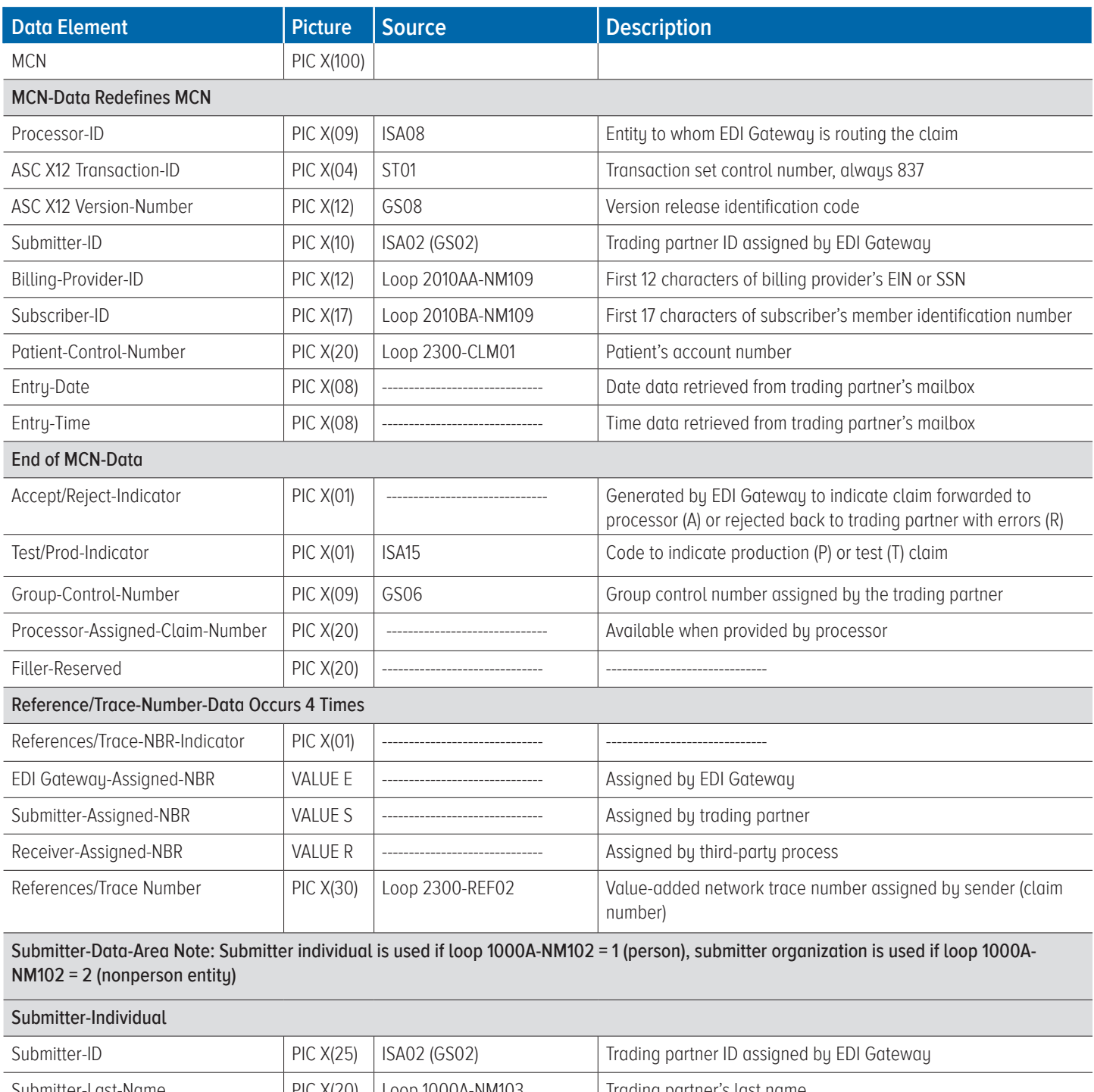

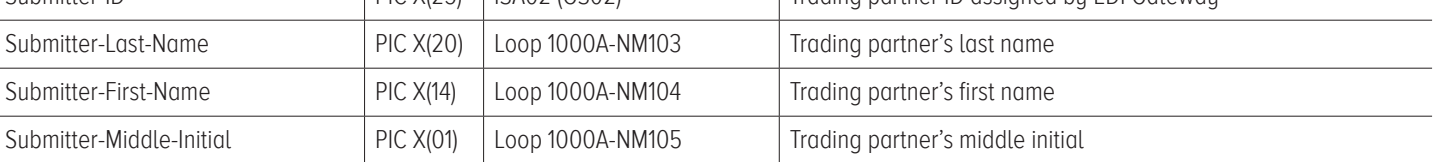

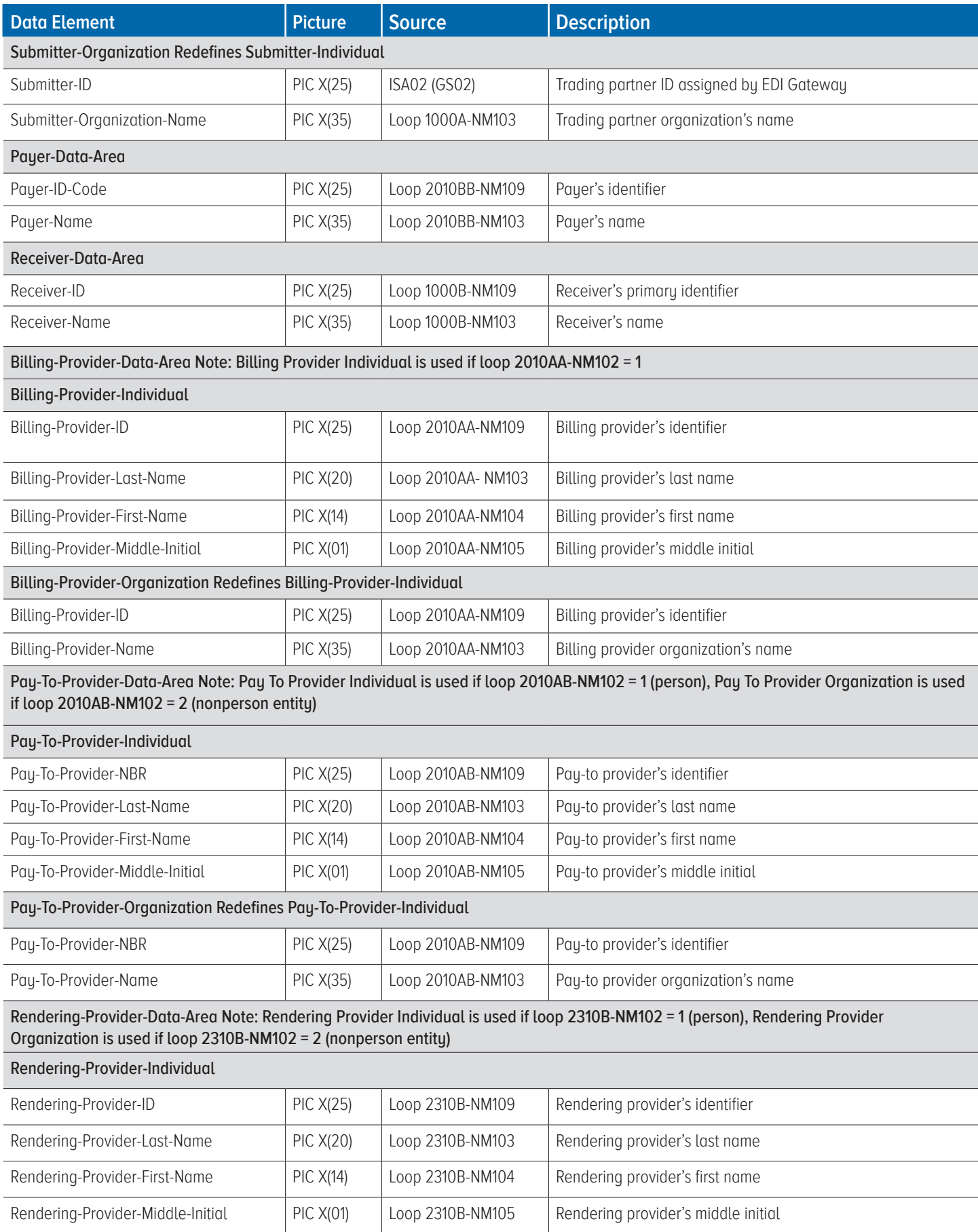

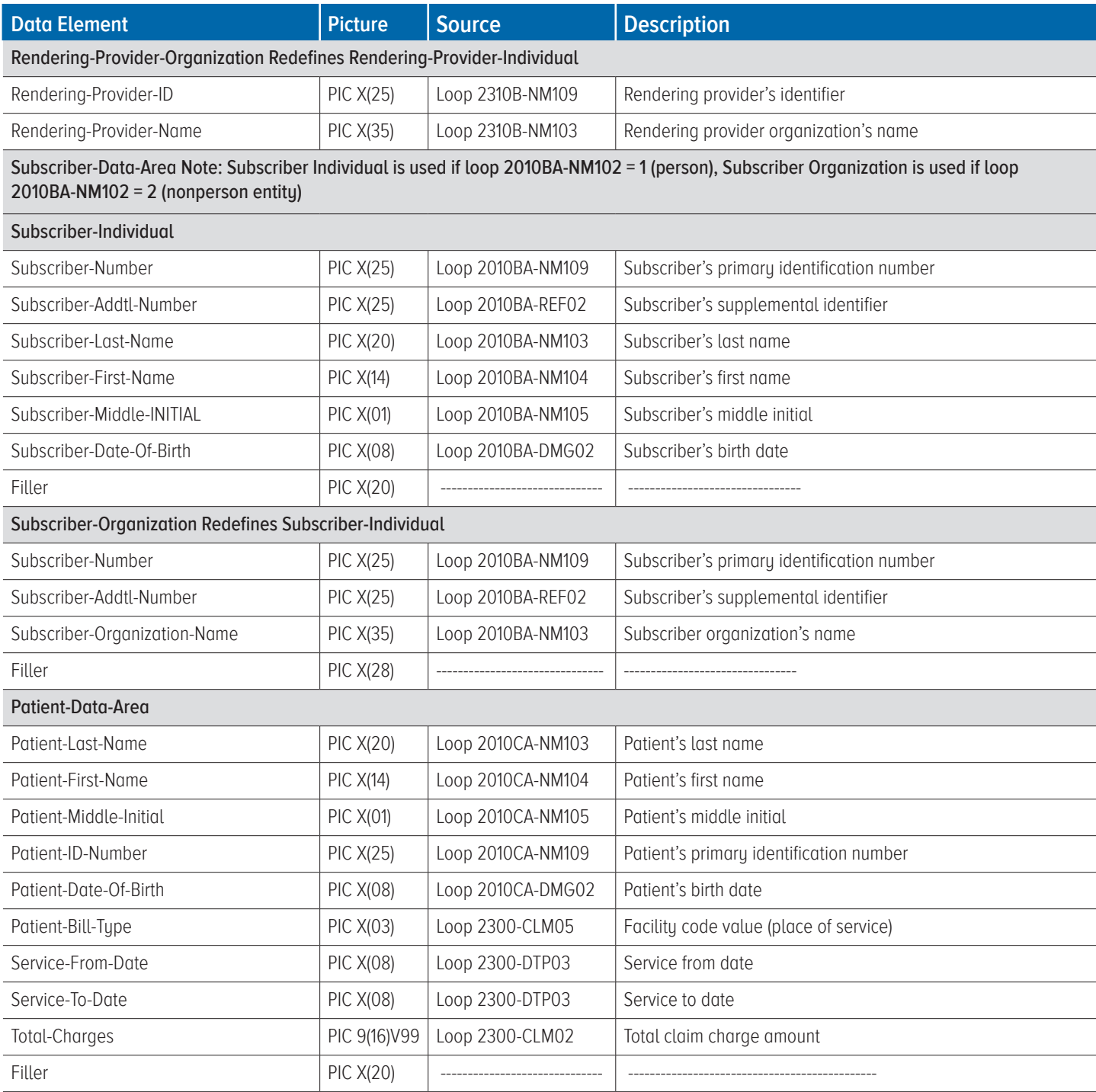

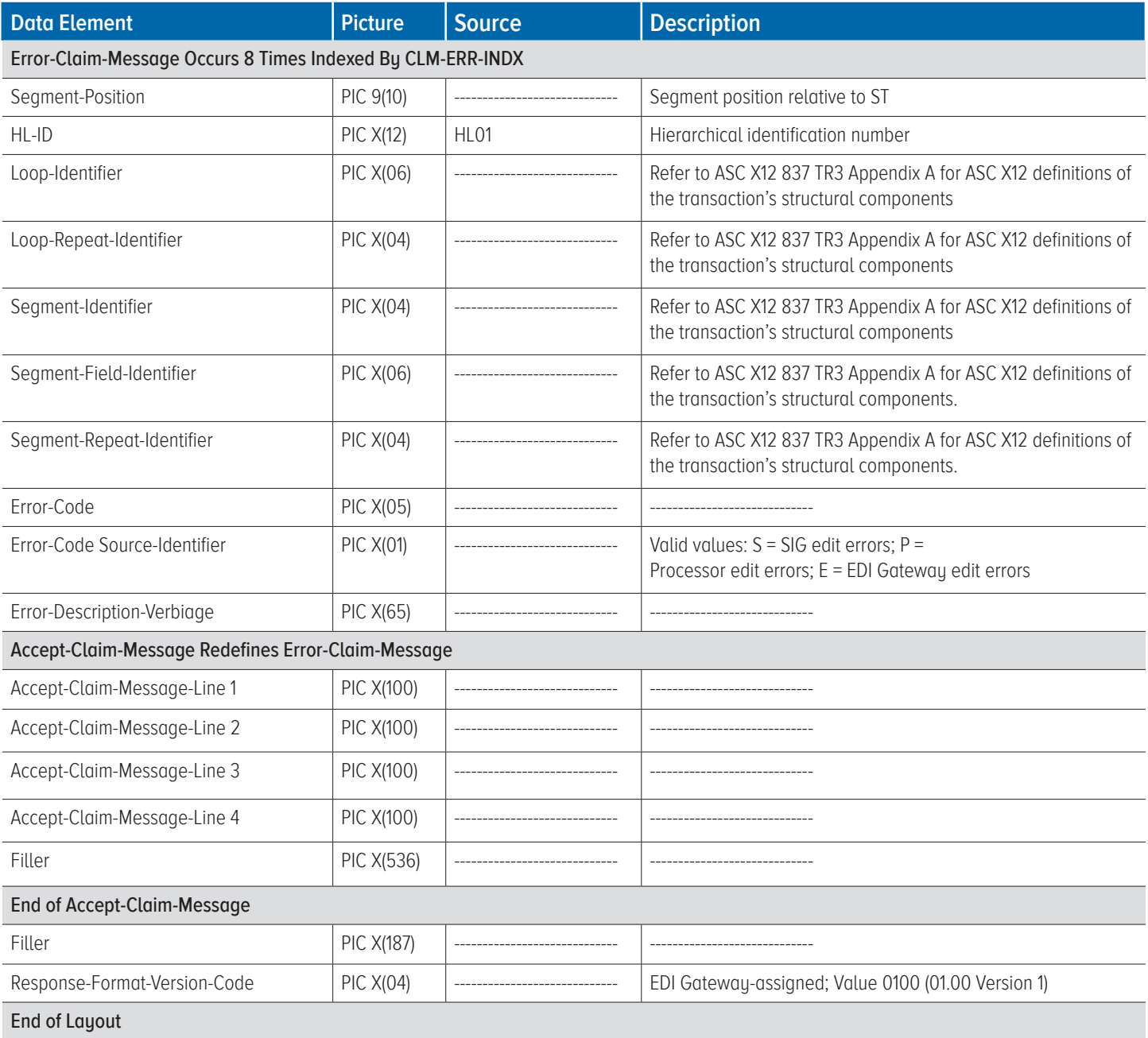

#### Claim Response Layout — Dental

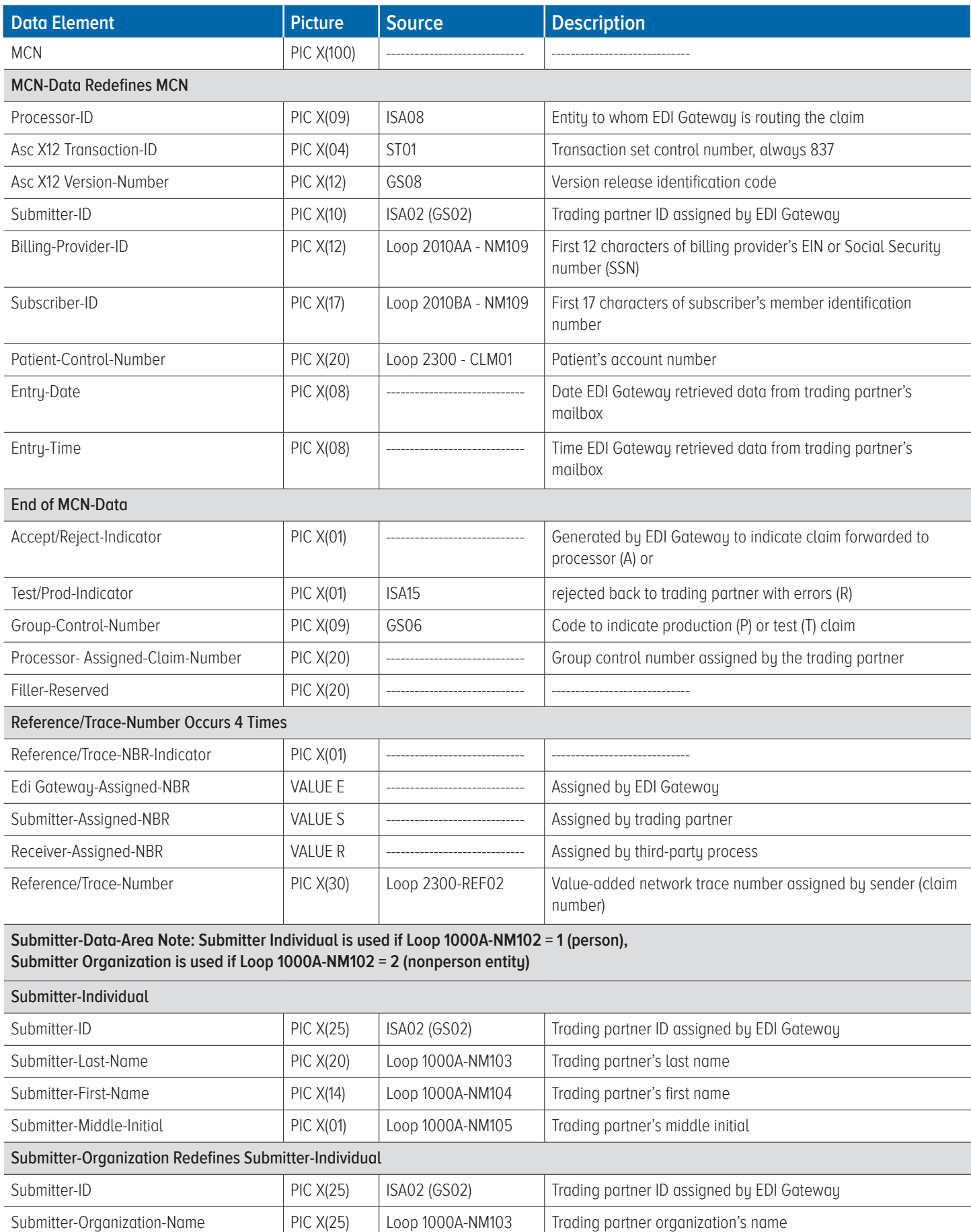

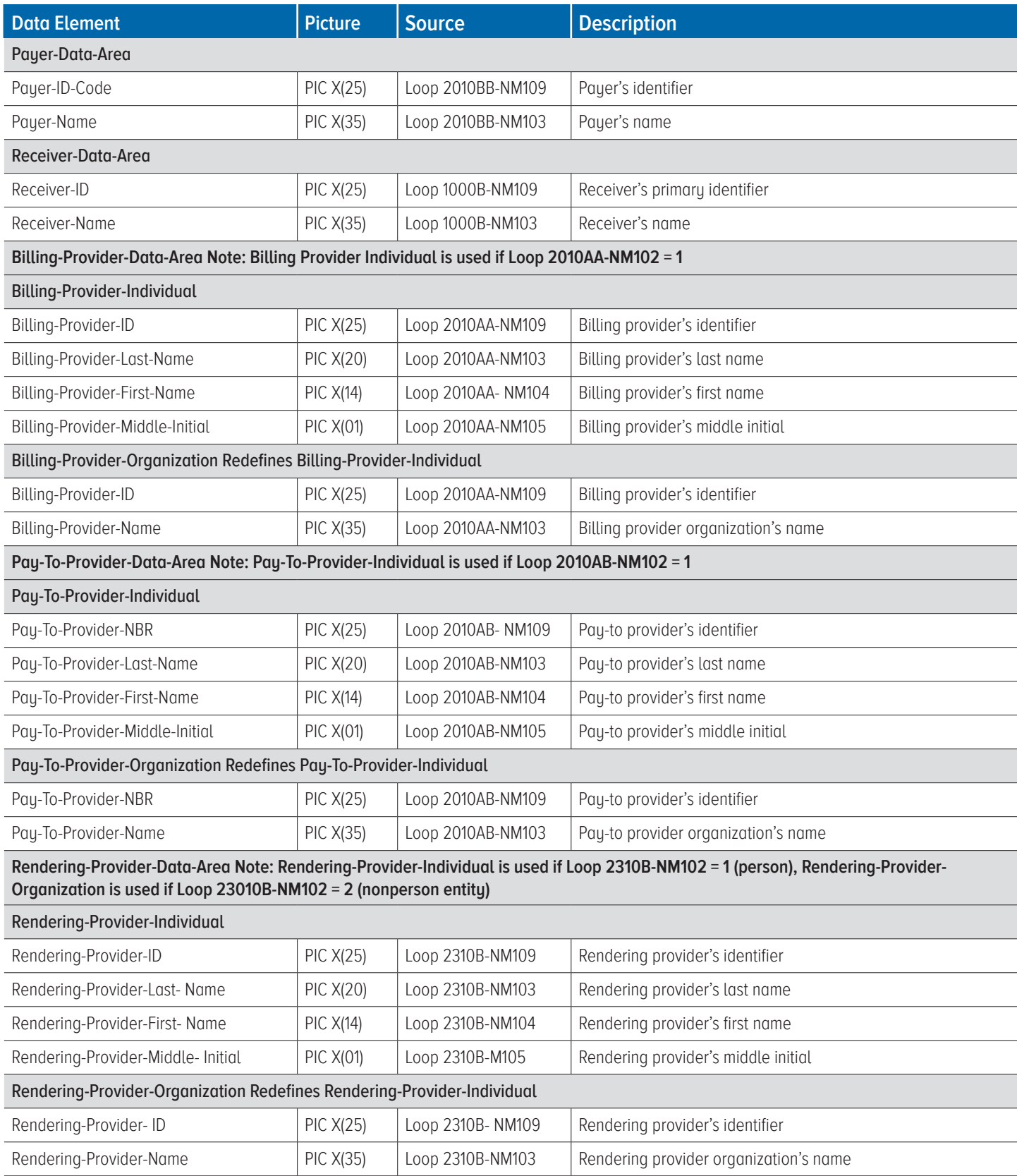

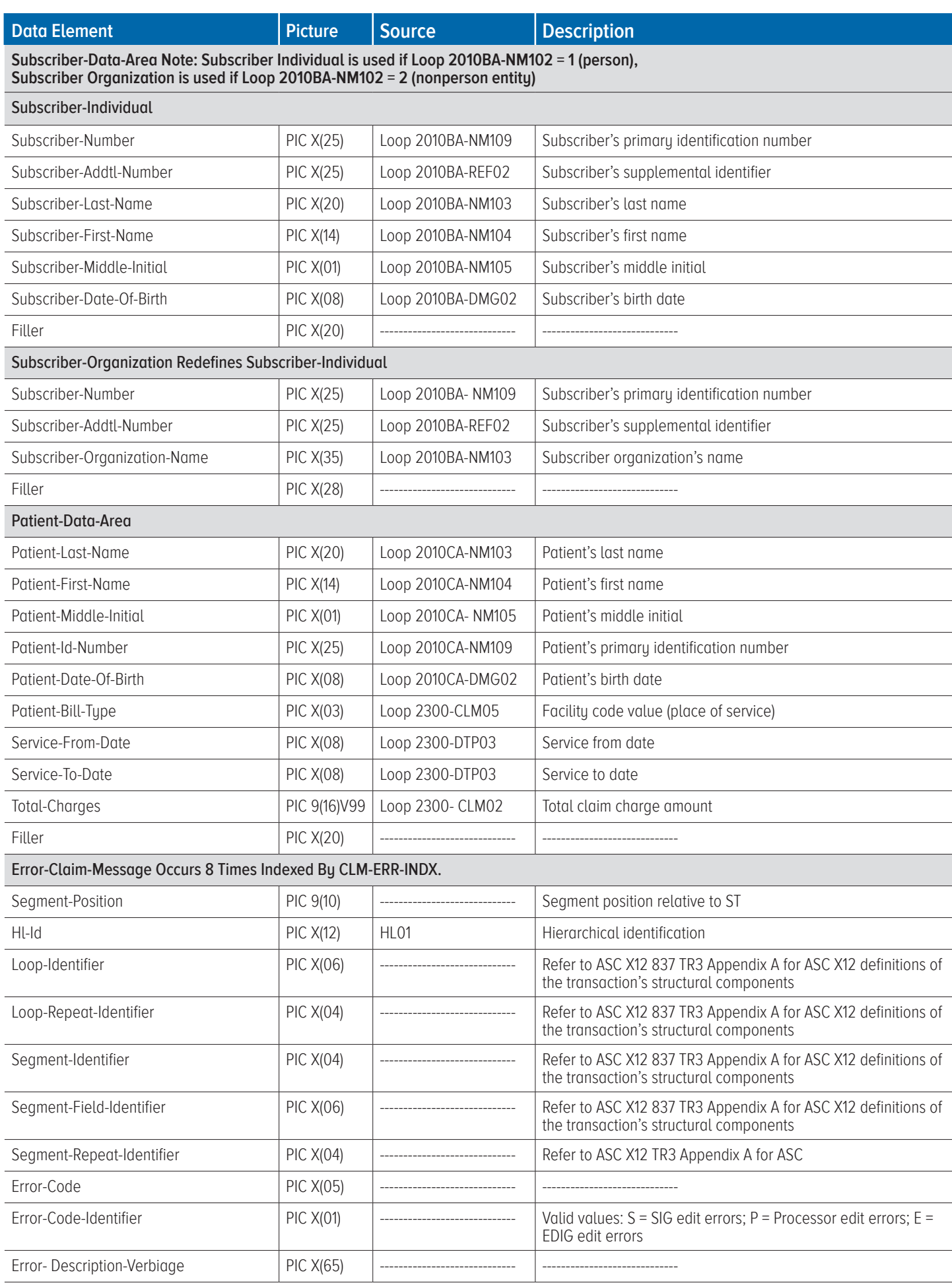

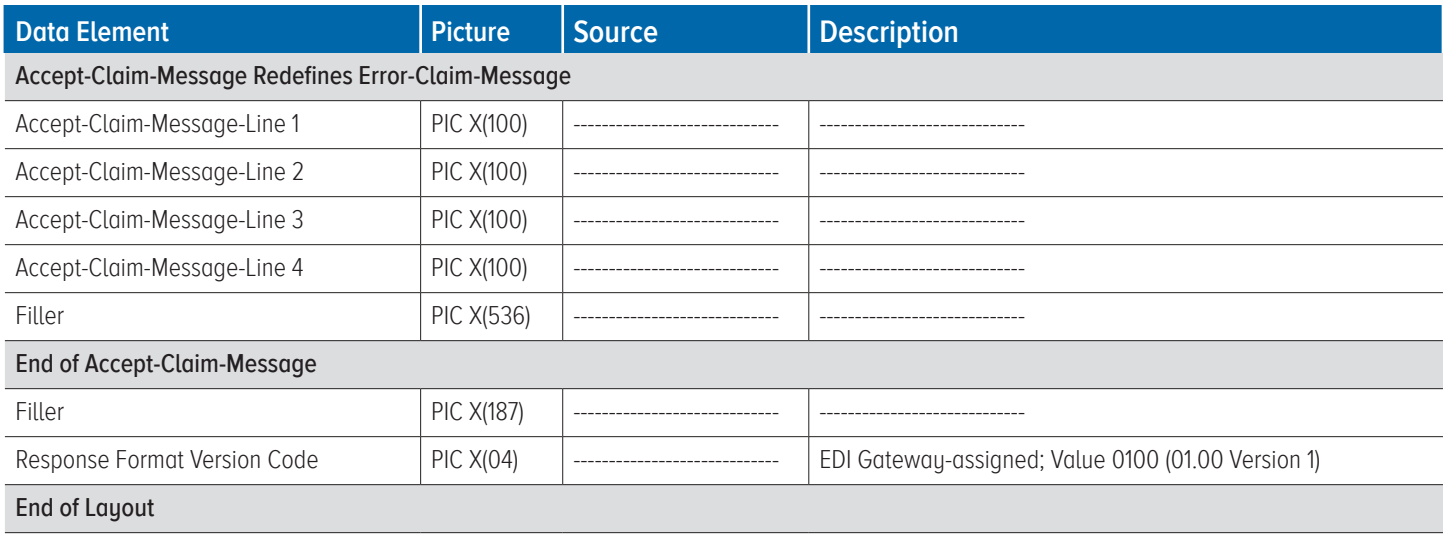

#### Claim Response Layout — Institutional

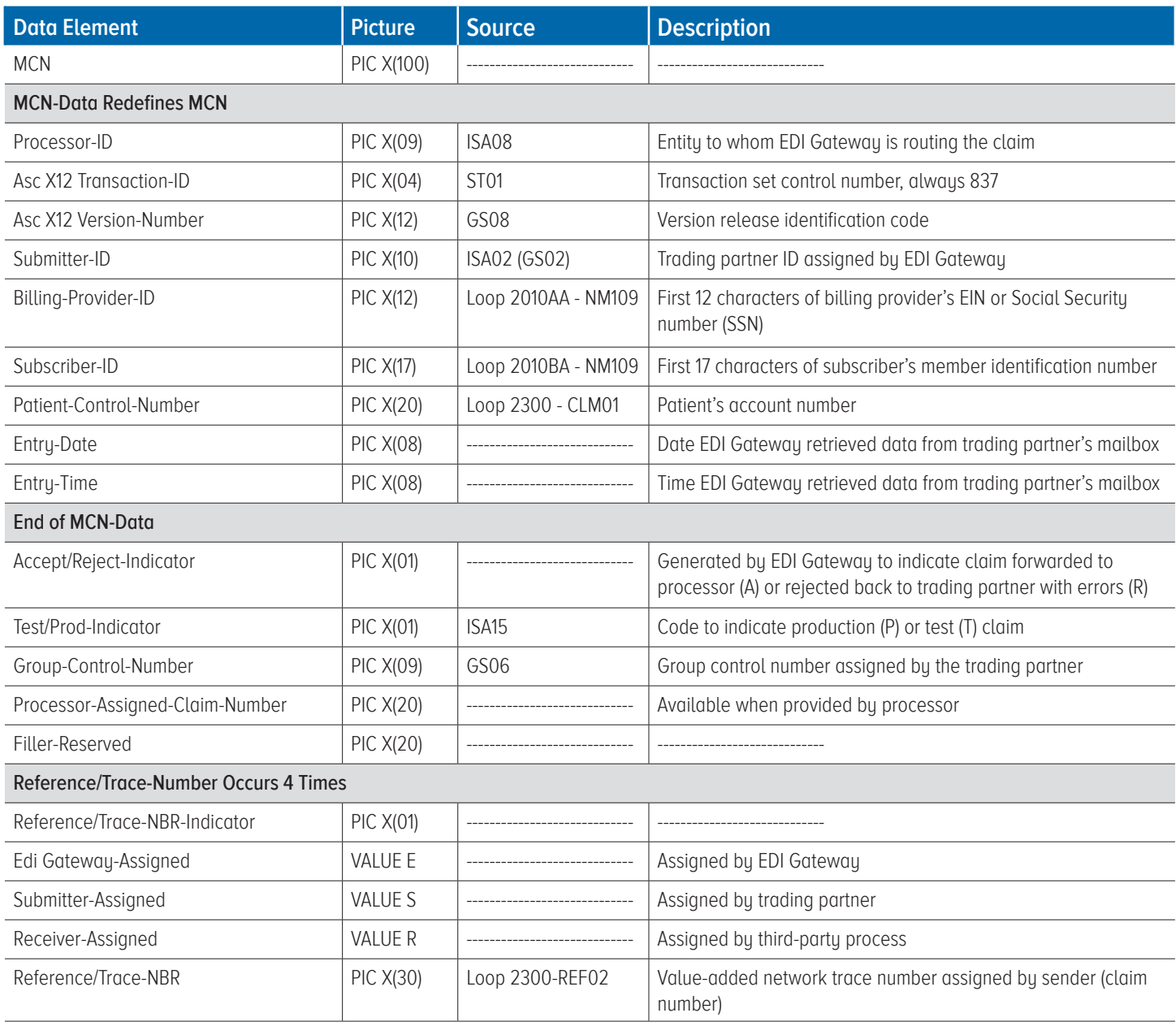

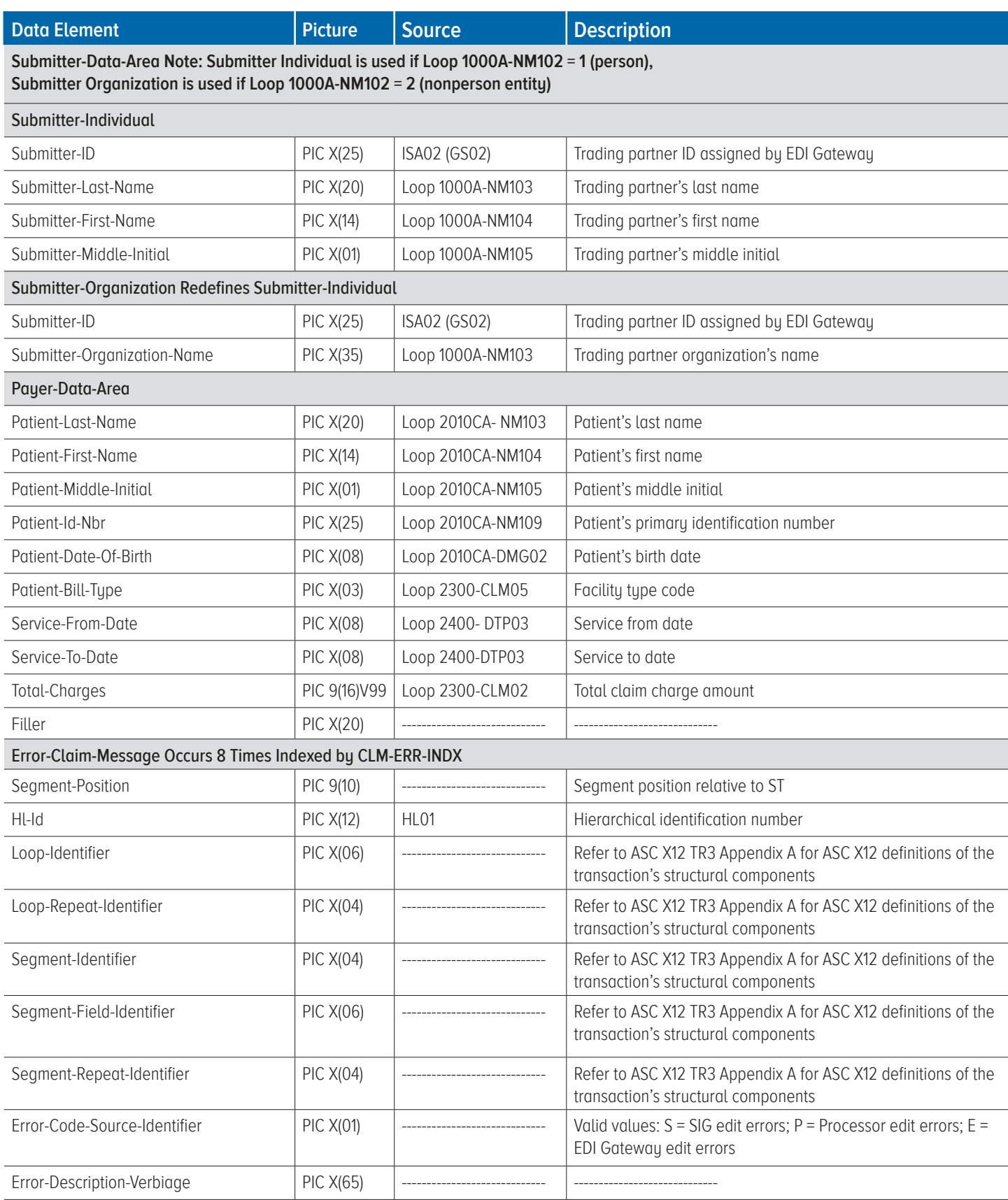

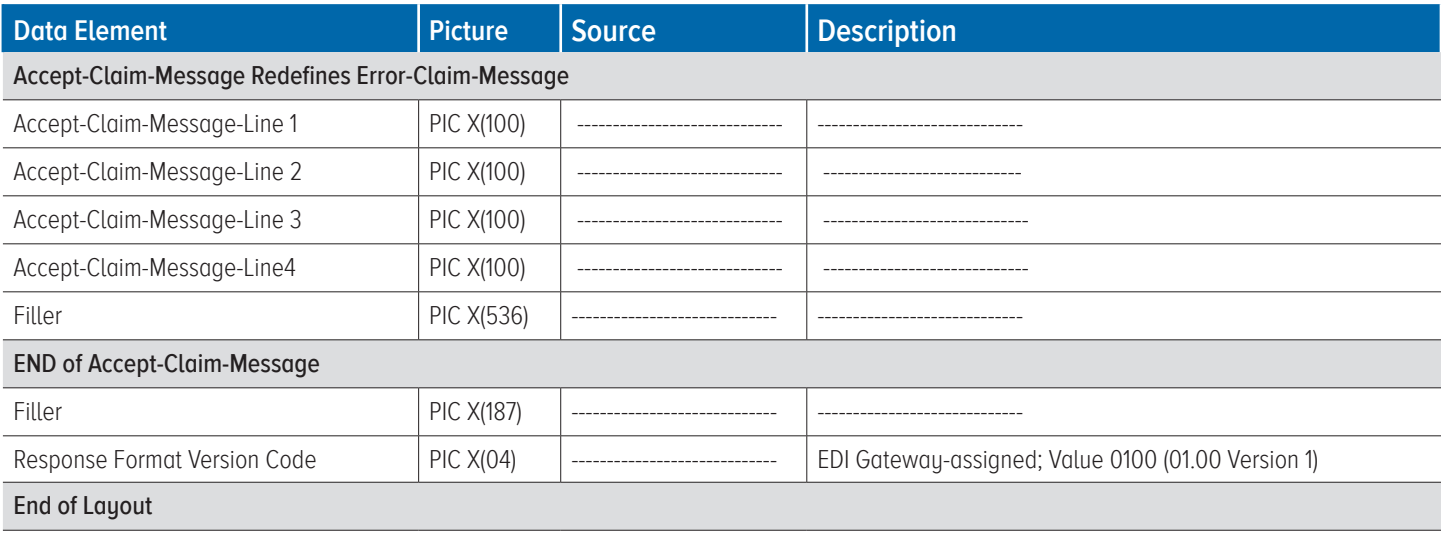

#### Claim Submission Summary Report

The Claims Submission Summary Report shows all claims received from a trading partner and whether they were accepted or rejected. This report may contain multiple pages. The table following the sample report includes a line-by-line description of the data items in the report.

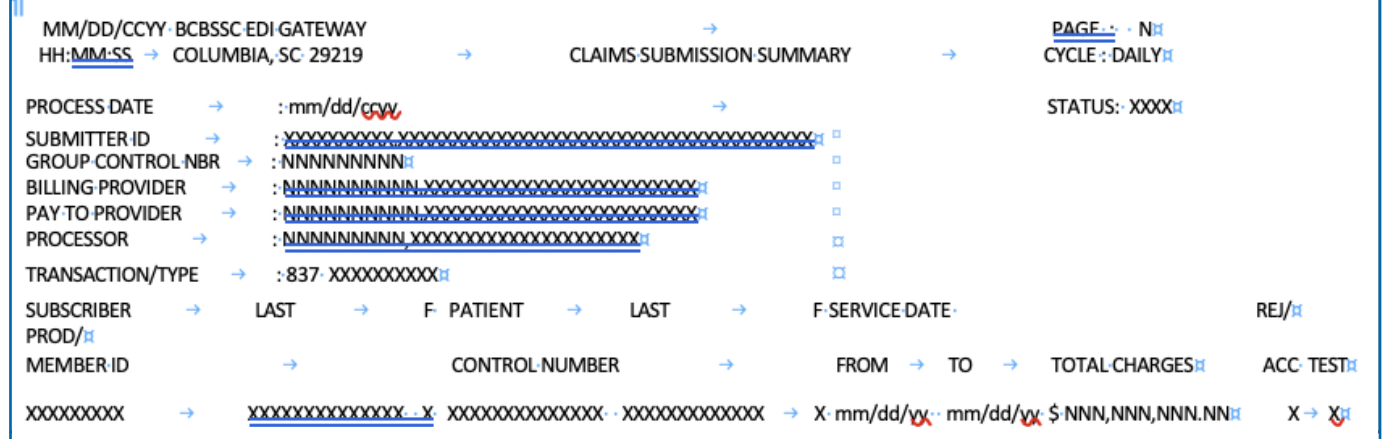

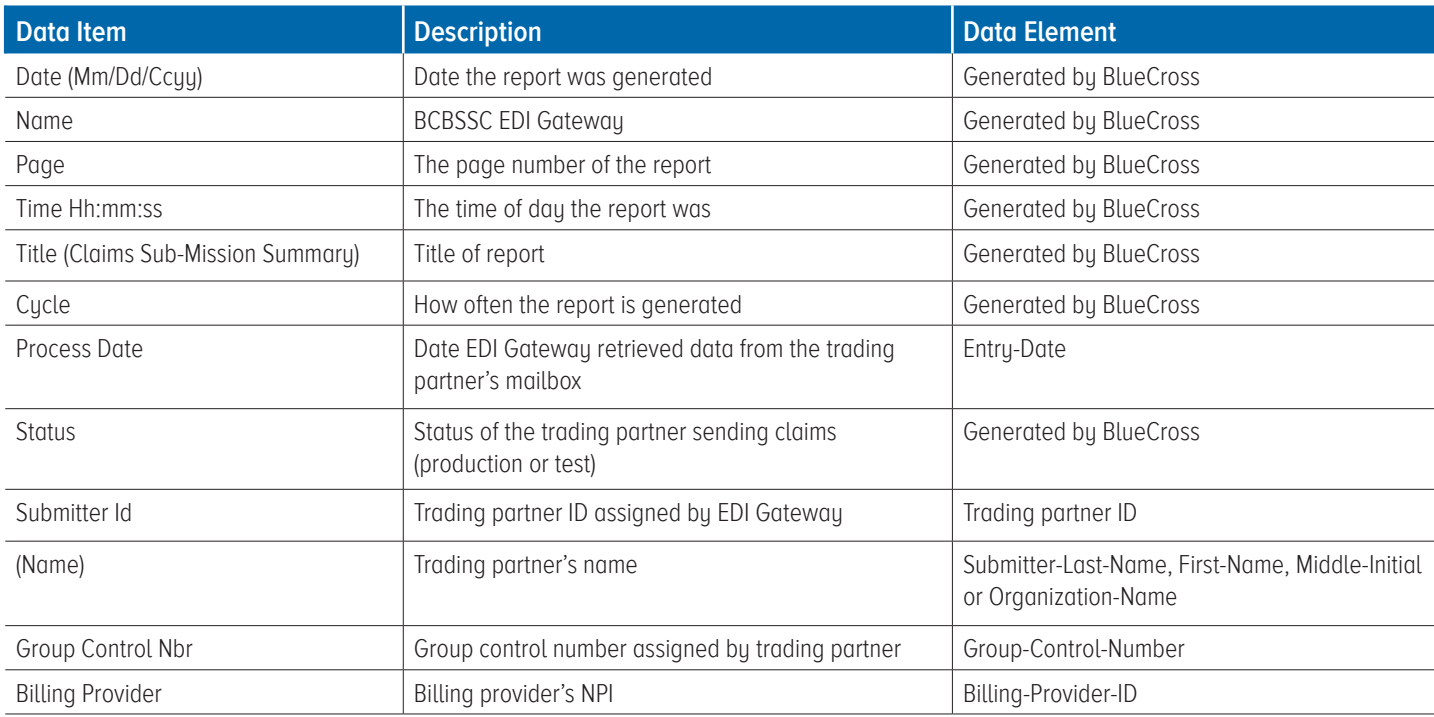

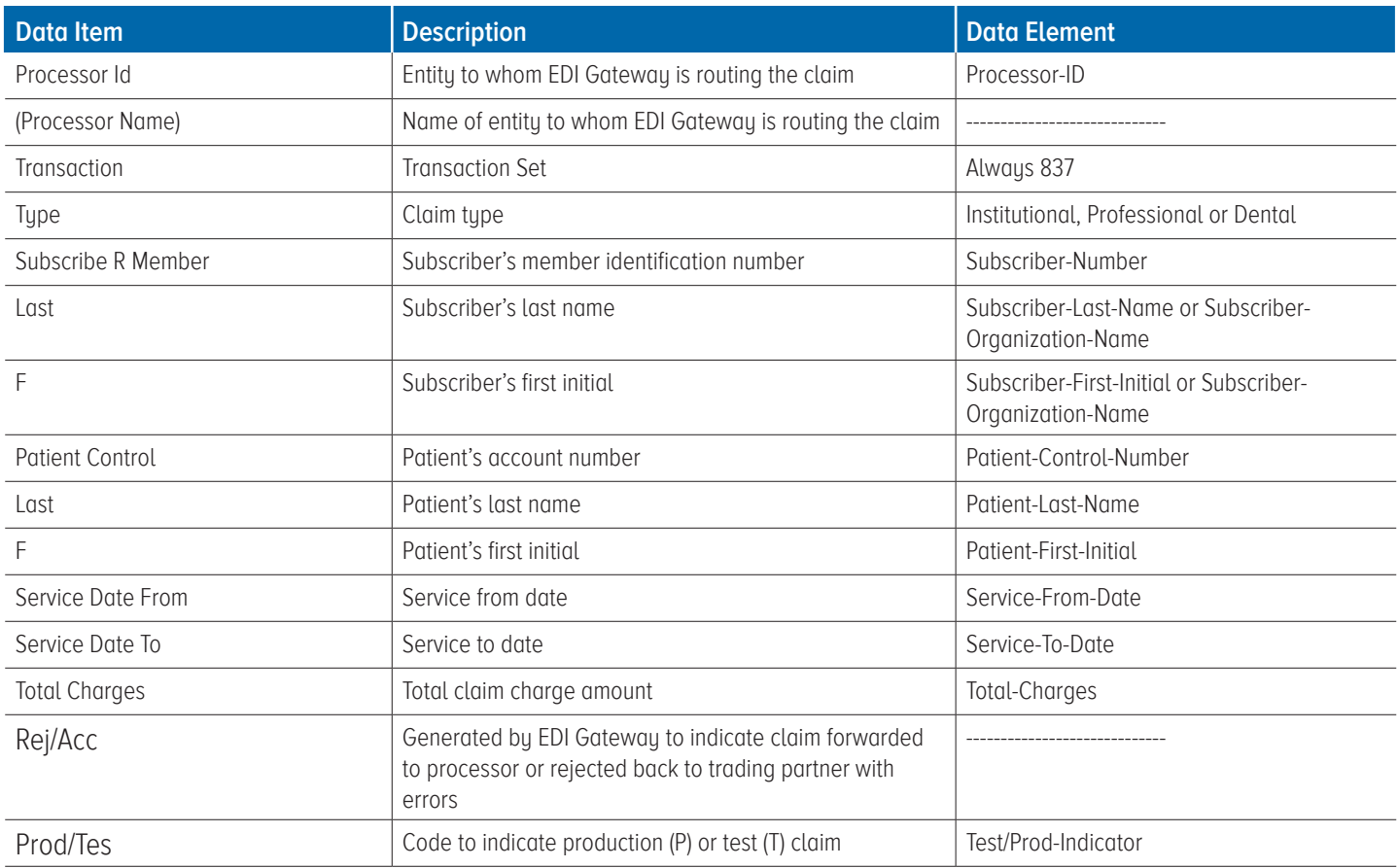

#### Error Claims Summary Report

The Error Claims Summary Report provides the trading partner results of payer business claim edits. The table following the sample report includes a line-by-line description of the data items in the report.

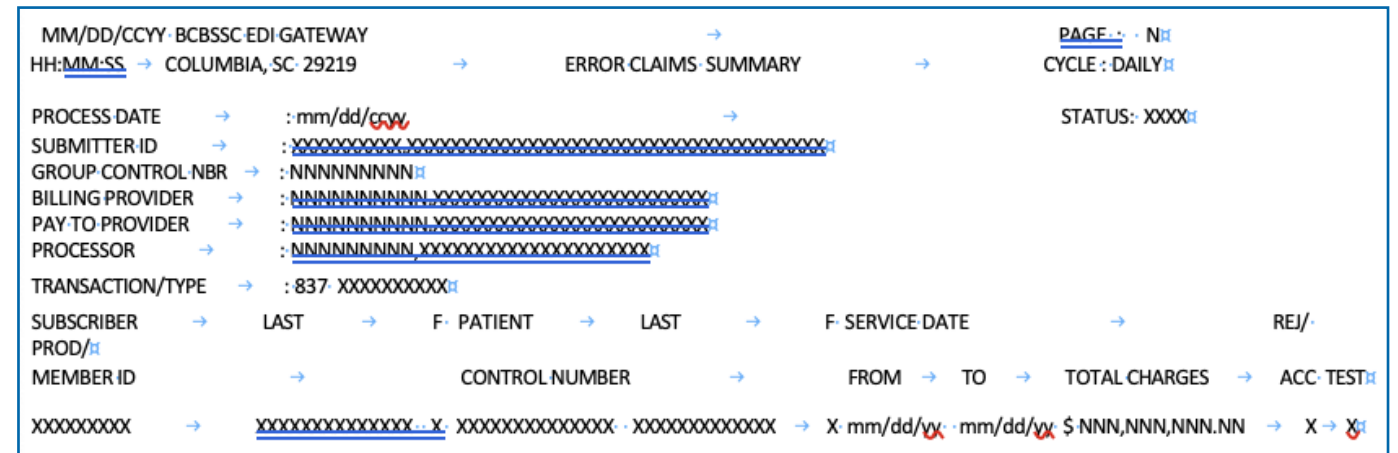

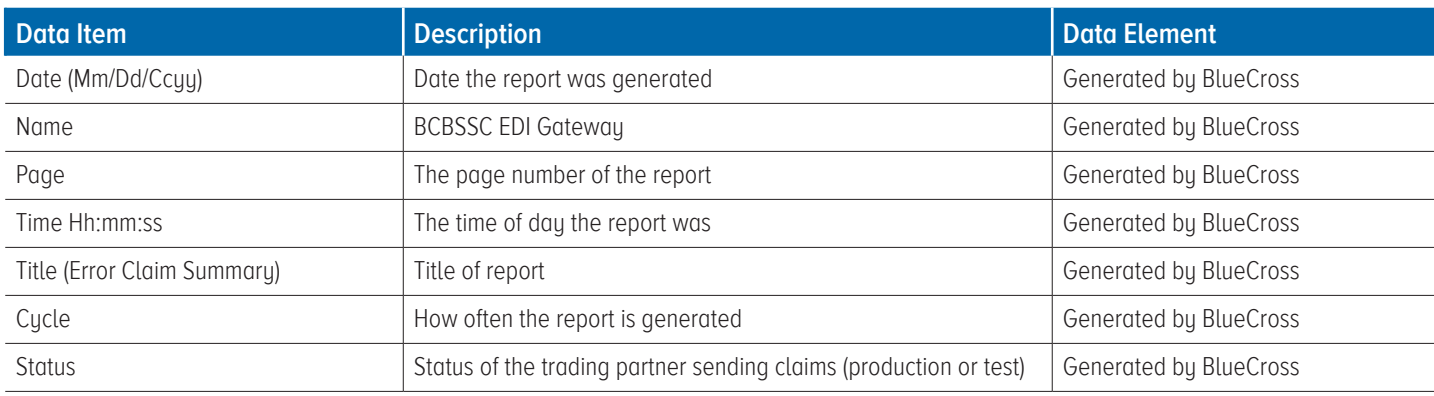

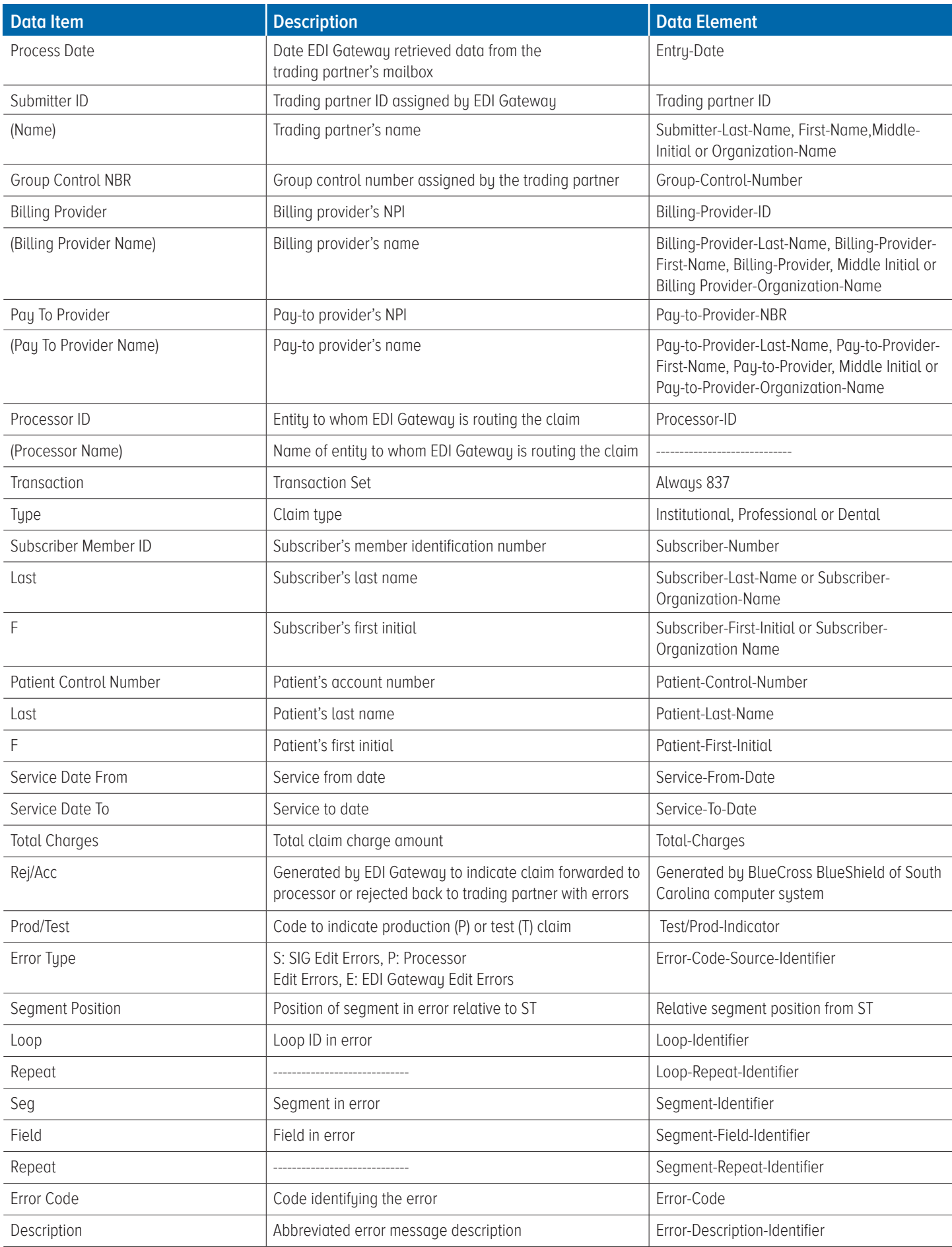

ī

#### **Additional Information for Trading Partners**

- 1. Trading partners should envelope (ISA-IEA) different transactions separately.
- 2. Zipped files cannot be transmitted when using SFTP and SFTP/VPN protocols.
- 3. Each file should contain only one transaction set type (e.g., 837P, 837I, 270).
- 4. BlueCross BlueShield of South Carolina EDI Gateway's processes will perform a case conversion (to UPPERCASE) on all EDI data.
- 5. ASC X12 transactions submitted to BlueCross BlueShield of South Carolina EDI Gateway cannot include control characters, such as line feed and carriage control.
- 6. ASC X12N 270 files submitted to BlueCross BlueShield of South Carolina EDI Gateway cannot be larger than 40,000 bytes (~39,000 bytes). If the file is larger than (~39,000 bytes), it will reject with text message "270 file size too large, please limit to 39K or smaller." (Typically, a 19,000-byte file will accommodate 99 eligibility inquiries.)
- 7. BlueCross BlueShield of South Carolina EDI Gateway and the payer's edits include HIPAA ASC X12 TR3 code set validation.
- 8. ASC X12 834 version 4010 files will reject when the INS segment count exceeds 9,999 within an ISA-IEA.

## GLOSSARY OF TERMS AND ABBREVIATIONS

TraAGNS — AT&T Global Network Services.

ASC X12 — ANSI Standards Committee ASC X12 (www.ASC X12.org\*).

AT&T — American Telephone & Telegraph, network facilitator.

eServer — BlueCross BlueShield of South Carolina term for enterprise server or mainframe computer.

Firewall — A dedicated gateway computer system or network system with special security precautions on it, used to service outside network, especially Internet, connections. The idea is to protect a cluster of more loosely administered machines hidden behind it from unauthorized access. The typical firewall is an inexpensive microprocessor-based Unix machine with no critical data, with modems and public network ports on it, but just one carefully watched connection back to the rest of the cluster. The special precautions may include threat monitoring, call-back and even a complete iron box keyable to particular incoming IDs or activity patterns. Firewalls often run proxy gateways (www.hyperdictionary.com/ dictionary/firewall+machine\*).

GDG — Generation Data Group

HIPAA — Health Insurance Portability & Accountability Act of 1996, (Public Law 104-191). Also known as the Kennedy-Kassebaum Act.

HTTPS — Hypertext Transport Protocol Version 1.1 (IETF RFC 2616: www.ietf.org/rfc/rfc2616.txt\*).

IG — ASC X12 Implementation guide. See TR3.

MIME Multipart — Multipurpose Internet Message Extensions (IETF RFCs 2045 to RFC 2049) (www.ietf.org/rfc/rfc2045.txt\*).

MS-DOS - Acronym for Disk Operating System. The term DOS can refer to any operating system, but it is most often used as a shorthand for MS-DOS (Microsoft Disk Operating System). Originally developed by Microsoft for IBM, MS-DOS was the standard operating system for IBM-compatible personal computers (www.webopedia.com/TERM/D/DOS.html\*).

NDM — Network Data Mover, also known as (Sterling Commerce) Connect: Direct.

NT - A version of the Windows operating system. Windows NT (New Technology) is a 32-bit operating system that supports preemptive multitasking (www.webopedia.com/TERM/W/Windows\_NT.html\*).

PGBA LLC — Celerian Group division for TRICARE, Federal Bureau of Prisons, North Carolina Department of Public Safety lines of business.

PHI — Protected health information is a tupical tupe of personally identifiable information such as name, health insurance claim (HIC) number, diagnosis of a person's condition, etc. that can be linked back to a particular individual/member.

PII - Personally identifiable information. PII includes information that can be used to identify a person, such as the person's name or address.

SOAP+WSDL — W3C Simple Object Access Protocol Version 1.2. (www.w3.org/TR/soap12-part1/\*) + W3C Web Services Definition Language Version 1.1 (www.w3.org/TR/2001/NOTE-wsdl-20010315\*).

TCP/IP — TCP/IP is composed of two parts: TCP (Transmission Control Protocol) and IP (Internet Protocol). TCP is a connection-oriented protocol that passes its data to IP, which is connectionless. TCP sets up a connection at both ends and guarantees reliable delivery of the full message sent. TCP tests for errors and requests retransmission if necessary, because IP does not (www.techweb.com/encyclopedia\*).

TPA — Trading Partner Agreement, a contract between entities exchanging electronic transactions.

TR3 — A Type 3 Technical Report (TR3), also known as implementation guide, addresses one specific business purpose through the implementation of one or more ASC X12 transaction sets. Several TR3s have been mandated under HIPAA.

# APPENDIX

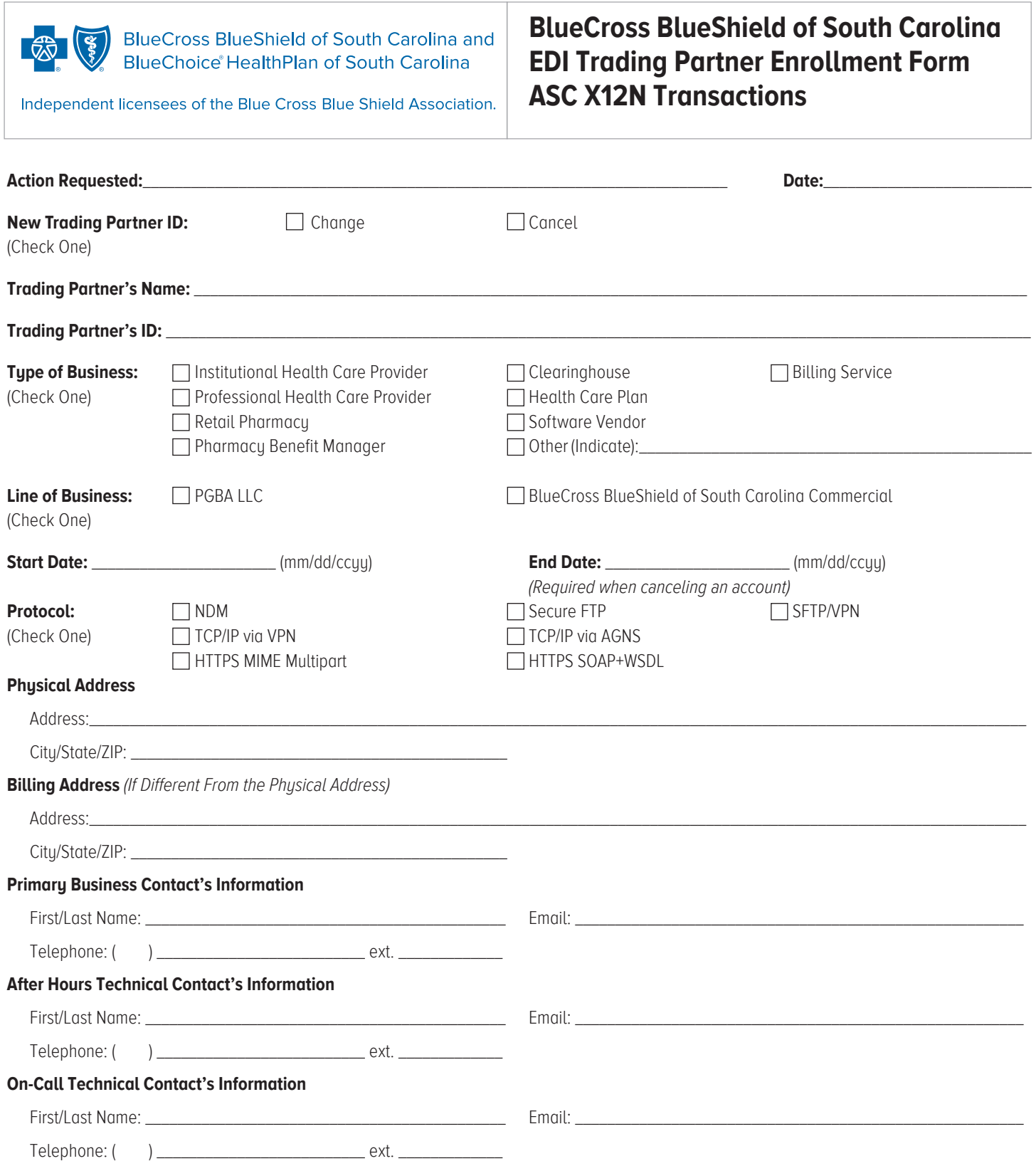

٦

#### Transaction(s) Requested

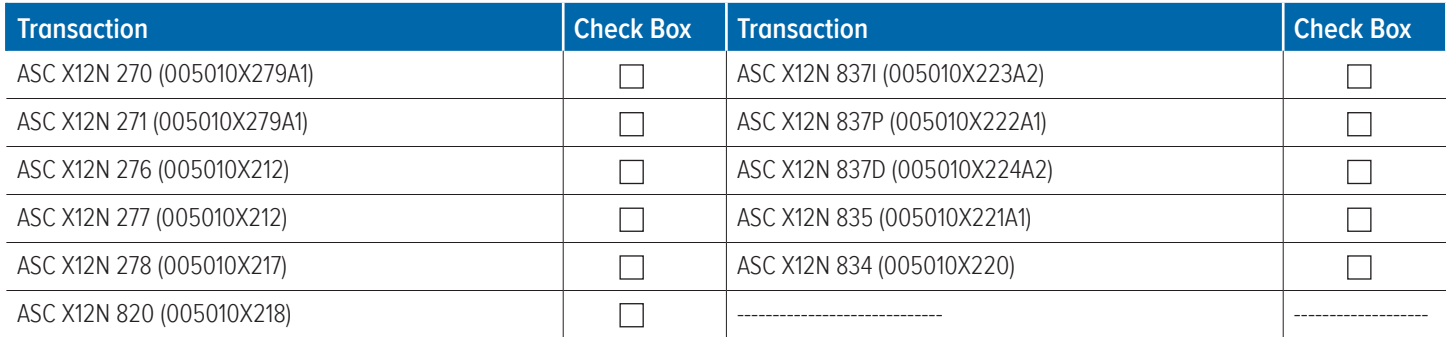

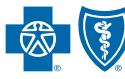

BlueCross BlueShield of South Carolina and<br>BlueChoice HealthPlan of South Carolina

### **BlueCross BlueShield of South Carolina Commercial SFTP, SFTP/VPN Customer Connectivity Parameter Survey**

Independent licensees of the Blue Cross Blue Shield Association.

This document is for third parties who want to establish Secure File Transfer Protocol (SFTP) or virtual private network (VPN) over SFTP (SFTP/VPN) connectivity to the BlueCross BlueShield of South Carolina EDI Gateway. Complete this form and return it to the BlueCross BlueShield of South Carolina EDI Gateway. All the information you enter on this survey is confidential.

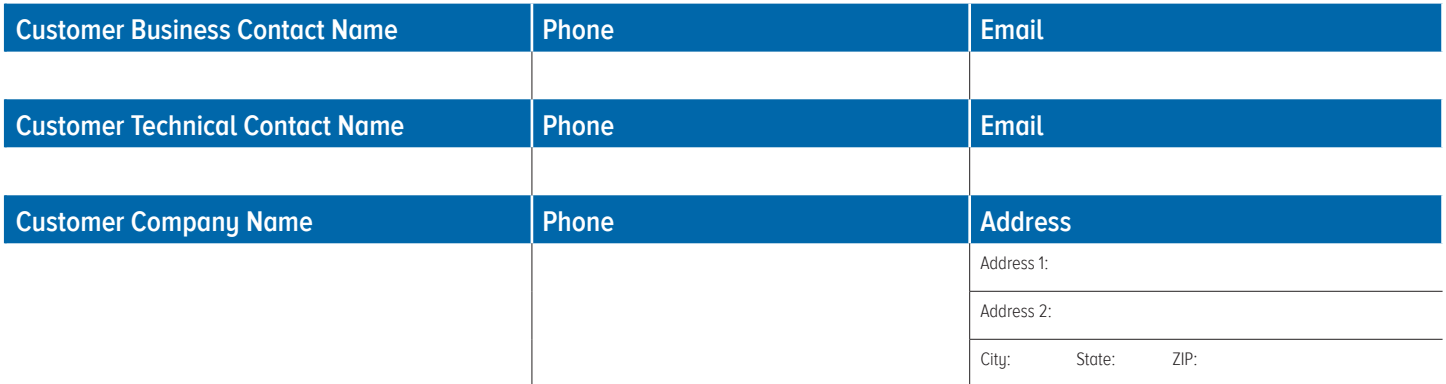

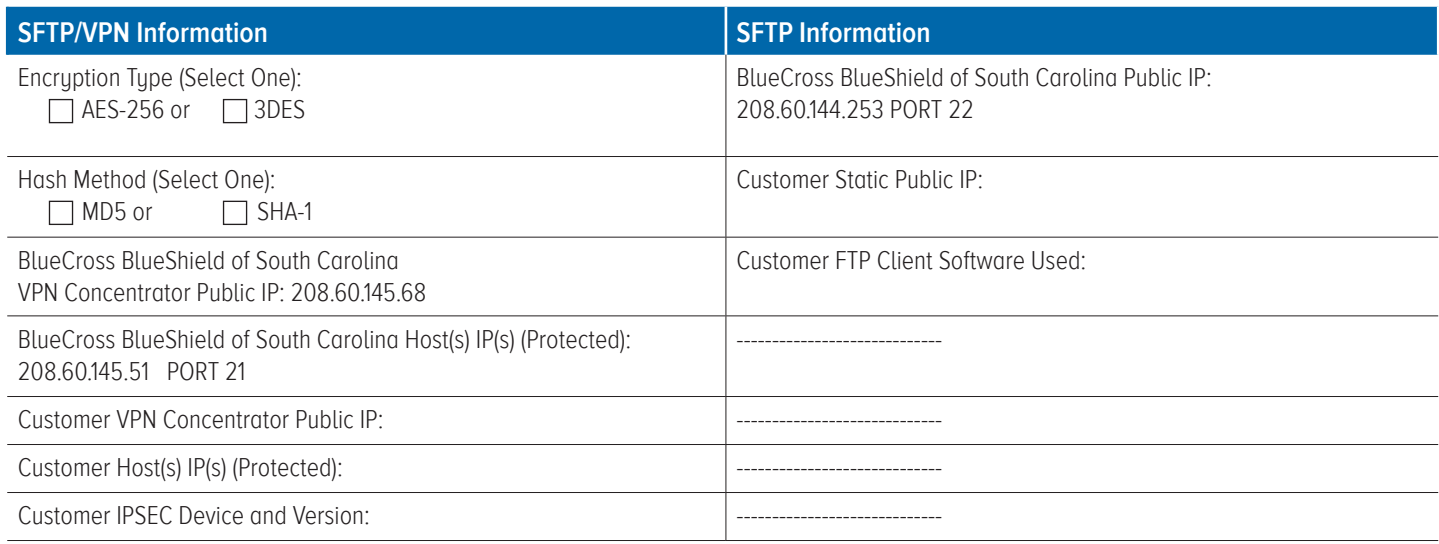

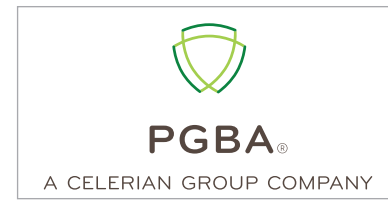

### **PGBA LLC SFTP, SFTP/VPN Customer Connectivity Parameter Survey**

This document is for third parties who want to establish Secure File Transfer Protocol (SFTP) or virtual private network (VPN) over SFTP (SFTP/VPN) connectivity to the BlueCross BlueShield of South Carolina EDI Gateway. Complete this form and return it to the BlueCross BlueShield of South Carolina EDI Gateway. All the information you enter on this survey is confidential.

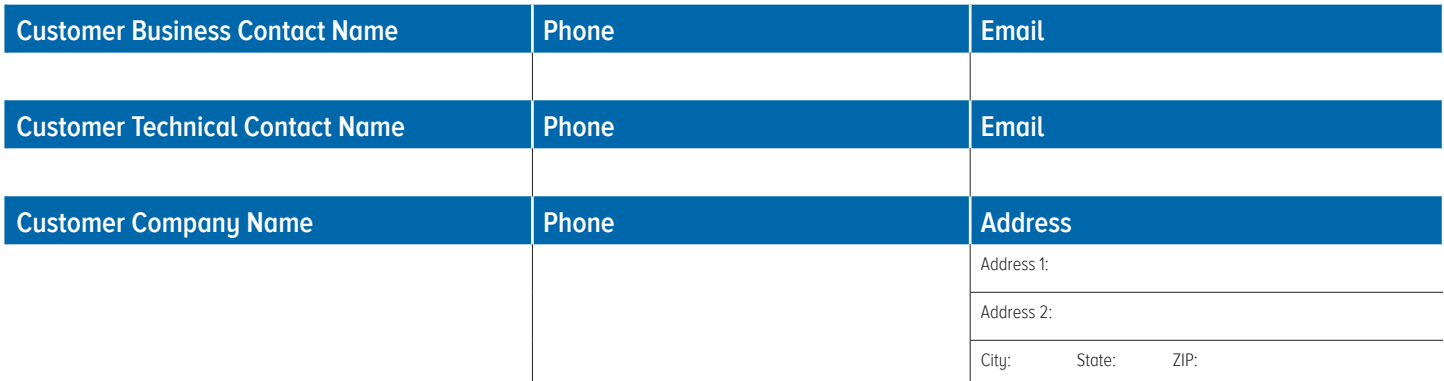

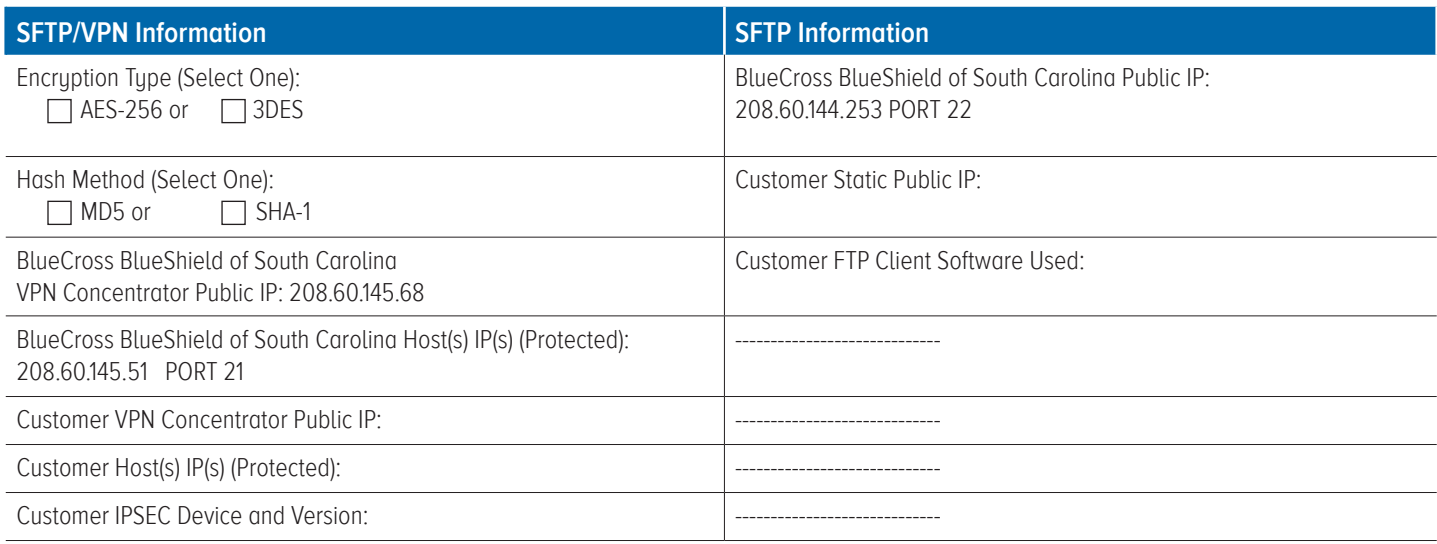

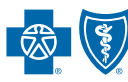

BlueCross BlueShield of South Carolina and<br>BlueChoice HealthPlan of South Carolina

### **BlueCross BlueShield of South Carolina Commercial TCP/IP via VPN Customer Connectivity Parameter Survey**

Independent licensees of the Blue Cross Blue Shield Association.

This document is for third parties who want to establish real-time virtual private network (VPN) connectivity to the BlueCross BlueShield of South Carolina EDI Gateway for BlueCross BlueShield of South Carolina commercial transactions. Complete this form and return it to the BlueCross BlueShield of South Carolina EDI Gateway. All the information you enter on this survey is confidential.

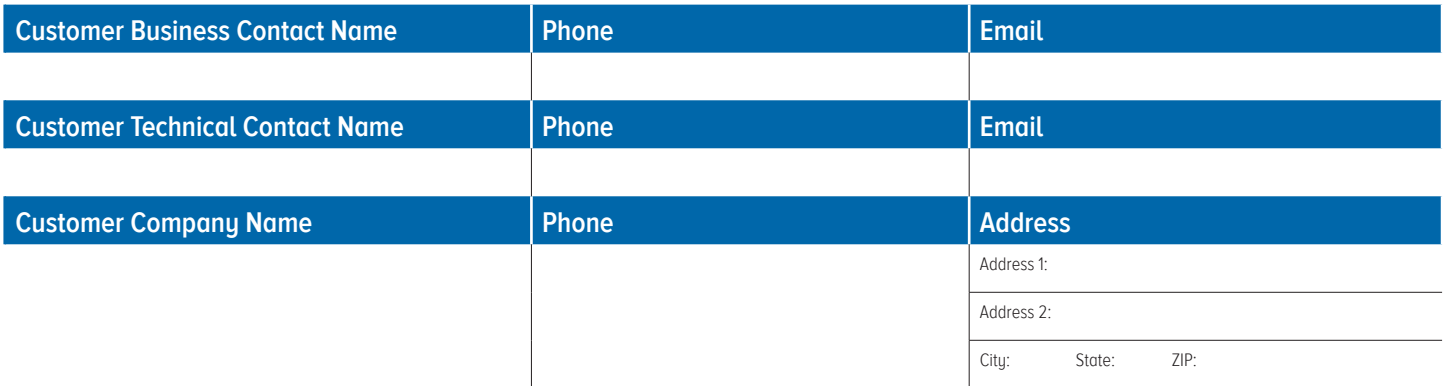

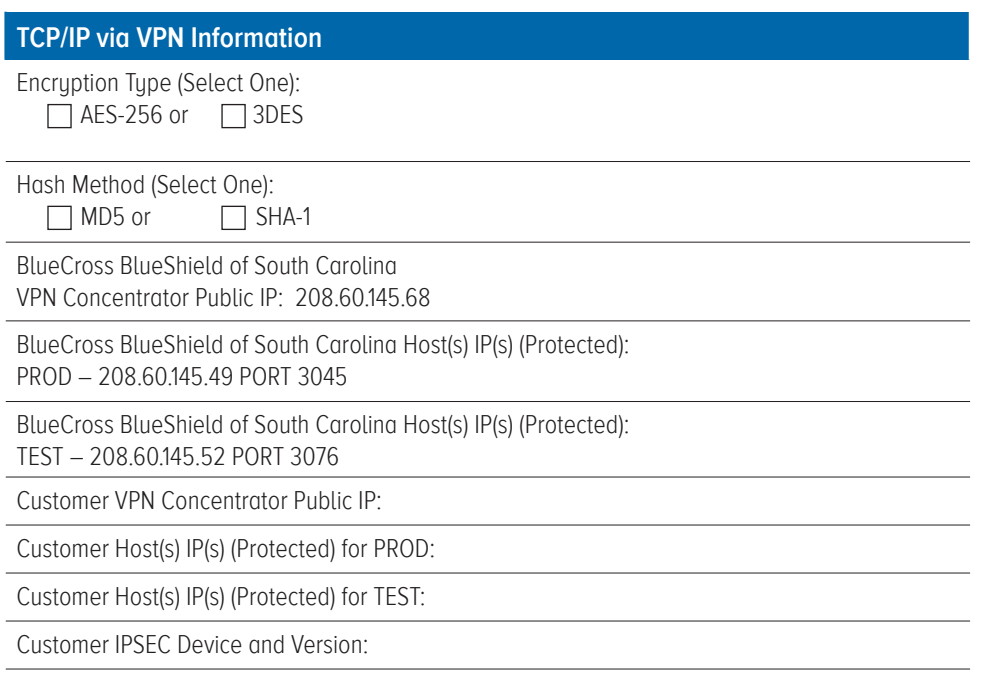

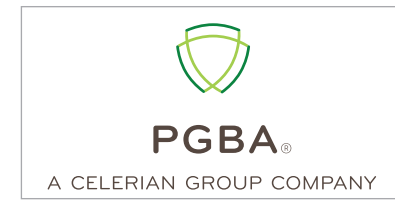

### **PGBA LLC SFTP, SFTP/VPN Customer Connectivity Parameter Survey**

This document is for third parties who want to establish real-time virtual private network (VPN) connectivity to the BlueCross BlueShield of South Carolina EDI Gateway for BlueCross BlueShield of South Carolina commercial transactions. Complete this form and return it to the BlueCross BlueShield of South Carolina EDI Gateway. All the information you enter on this survey is confidential.

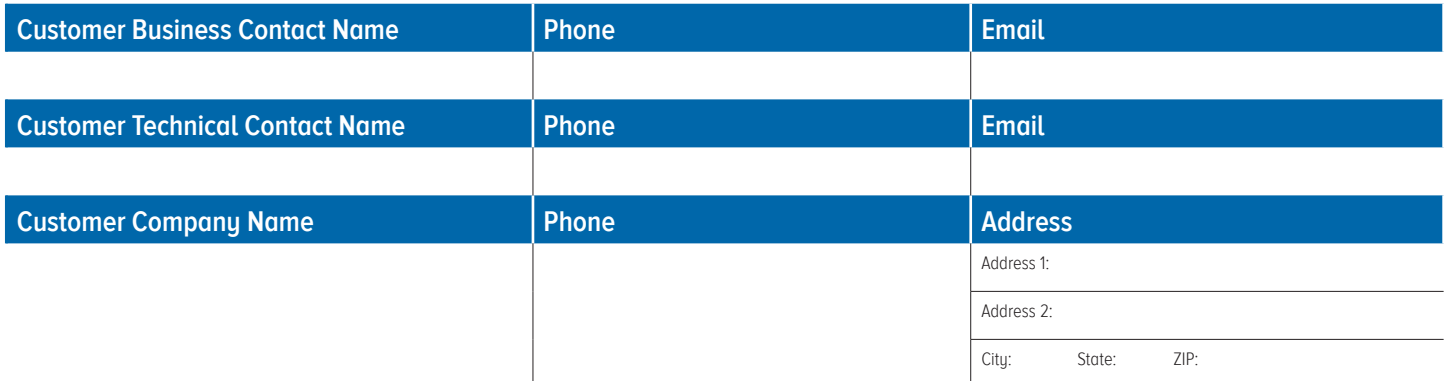

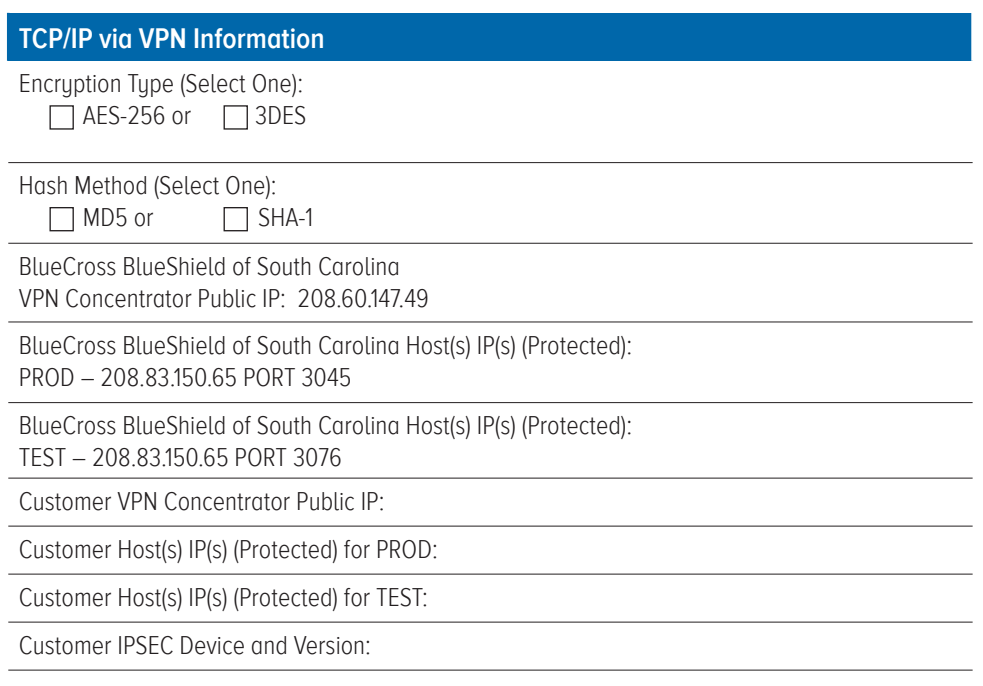

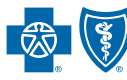

BlueCross BlueShield of South Carolina and<br>BlueChoice HealthPlan of South Carolina

### **BlueCross BlueShield of South Carolina Commercial NDM Customer Connectivity Parameter Survey**

Independent licensees of the Blue Cross Blue Shield Association.

This document is for third parties who want to establish Secure File Transfer Protocol (SFTP) or virtual private network (VPN) over SFTP (SFTP/VPN) connectivity to the BlueCross BlueShield of South Carolina EDI Gateway. Complete this form and return it to the BlueCross BlueShield of South Carolina EDI Gateway. All the information you enter on this survey is confidential.

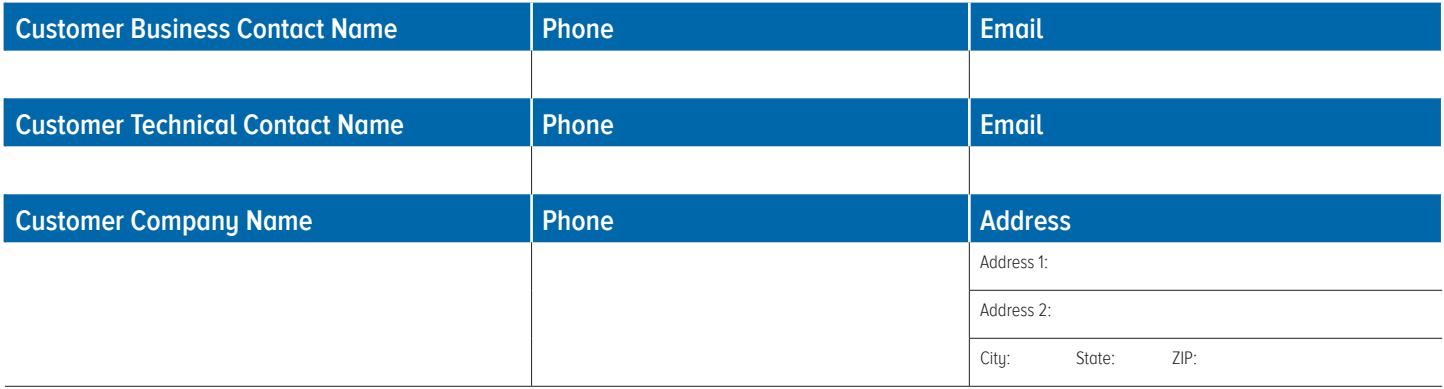

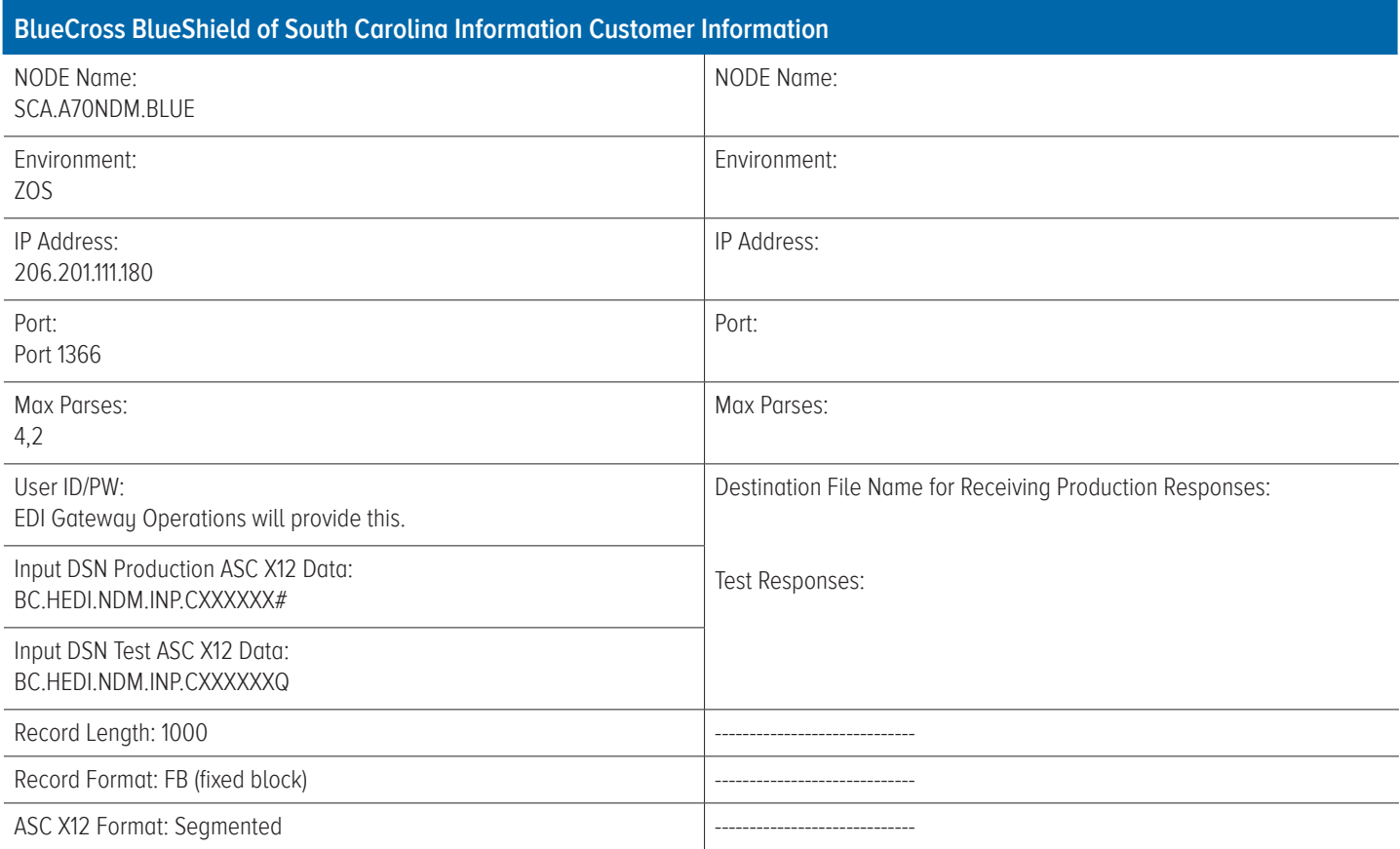

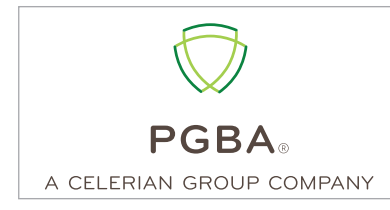

### **PGBA LLC SFTP, SFTP/VPN Customer Connectivity Parameter Survey**

This document is for third parties who want to establish Secure File Transfer Protocol (SFTP) or virtual private network (VPN) over SFTP (SFTP/VPN) connectivity to the BlueCross BlueShield of South Carolina EDI Gateway. Complete this form and return it to the BlueCross BlueShield of South Carolina EDI Gateway. All the information you enter on this survey is confidential.

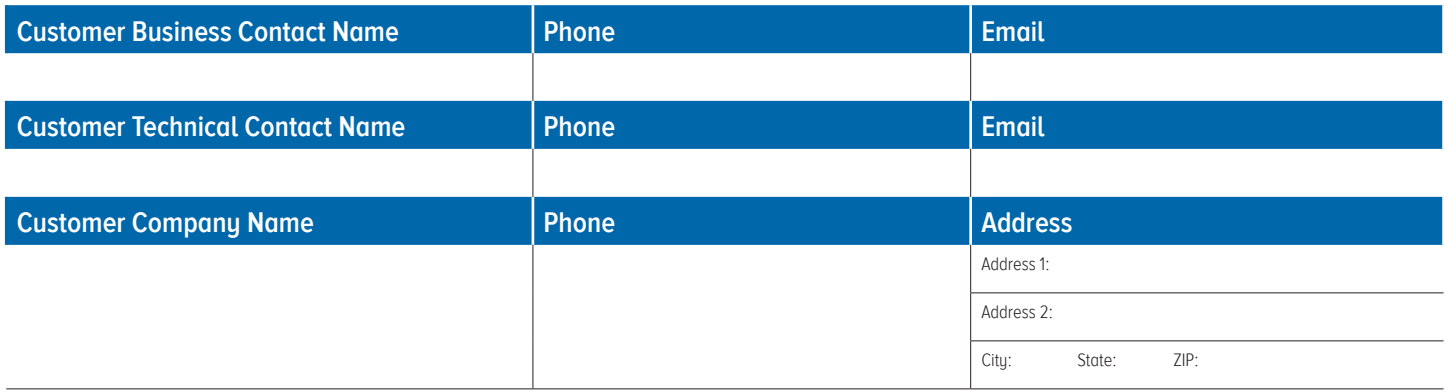

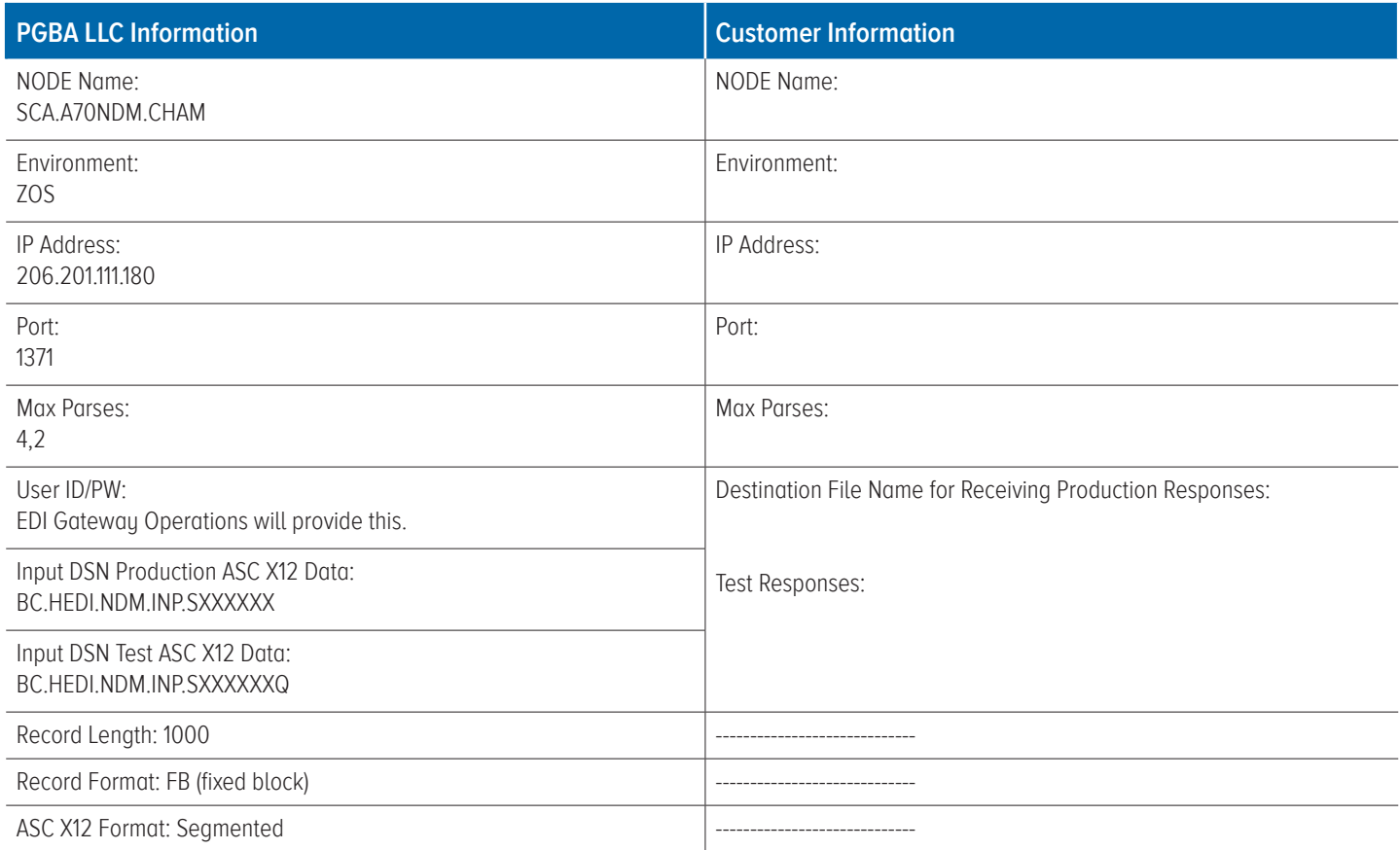

| 39

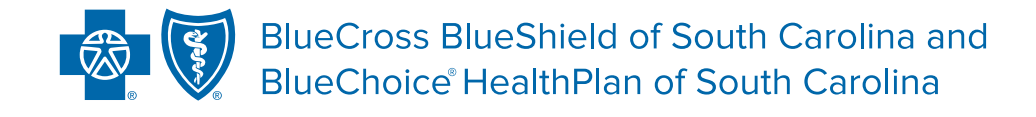

In the event of any inconsistency between information in this handbook and agreement(s) between you and BlueCross BlueShield of South Carolina, the terms of such agreement(s) shall govern. The information included is general information and in no event should be deemed to be a promise or guarantee of payment. We do not assume and hereby disclaim any liability for loss caused by errors or omissions in preparation and editing of this publication.

\*Some links in this newsletter lead to third-party sites. Those organizations are solely responsible for the content and privacy policies on these sites.